**Refs. DM TEC B1B DM TEC B1N DM TEC B1P** 

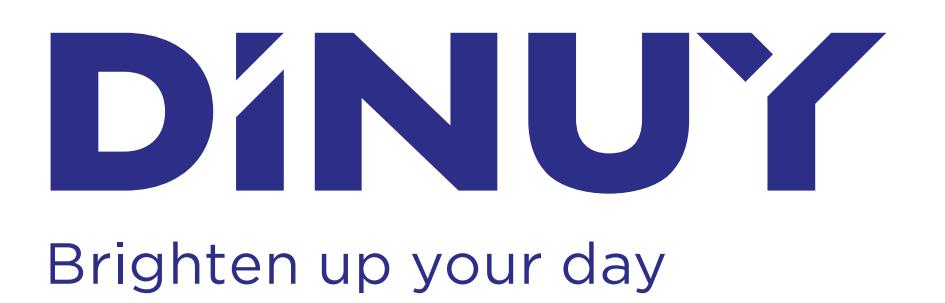

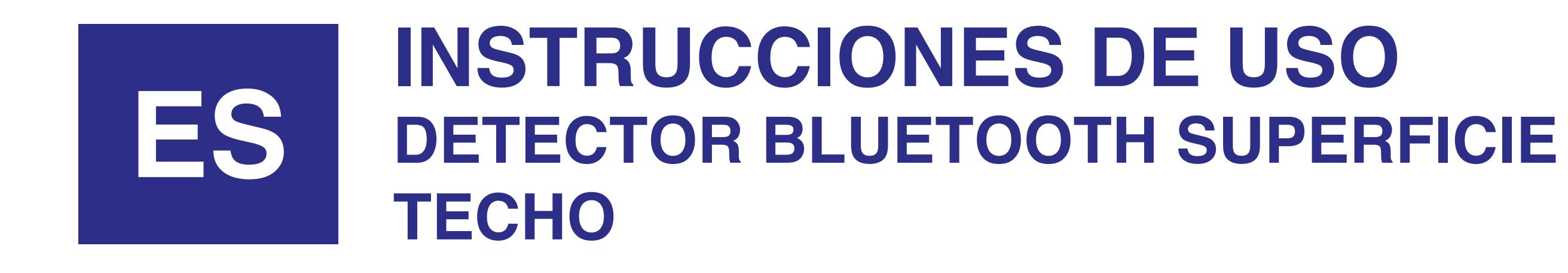

**[INSTRUCTIONS MANUAL](#page-5-0) CEILING SURFACE MOUNTING BLUETOOTH 360º MOTION DETECTOR**

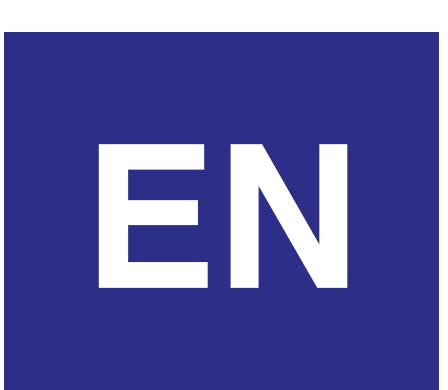

# DINUY, S.A. Auzolan, 2, 20303, IRUN, SPAIN **www.dinuy.com**

### **Ref. DM TEC B1B, DM TEC B1N y DM TEC B1P DETECTOR BLUETOOTH SUPERFICIE TECHO**

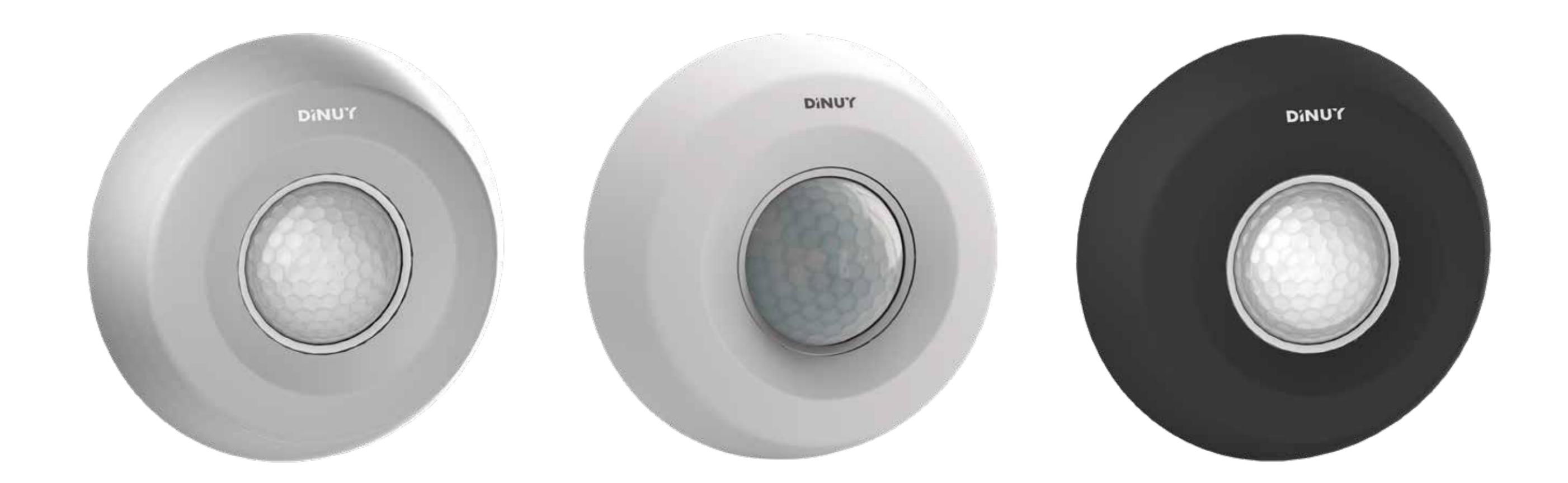

## **ESPECIFICACIONES TÉCNICAS**

# **CARACTERÍSTICAS**

# **FUNCIONAMIENTO**

### **DIMENSIONES**

## **COBERTURA**

 $-10$ <sup>o</sup>C  $+45$ <sup>o</sup>C

### **MONTAJE**

# **INSTRUCCIONES DE USO**

<span id="page-1-0"></span>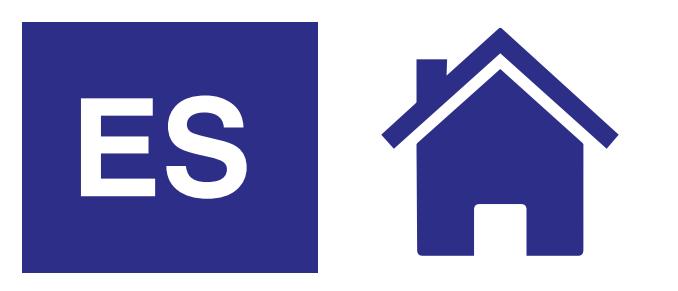

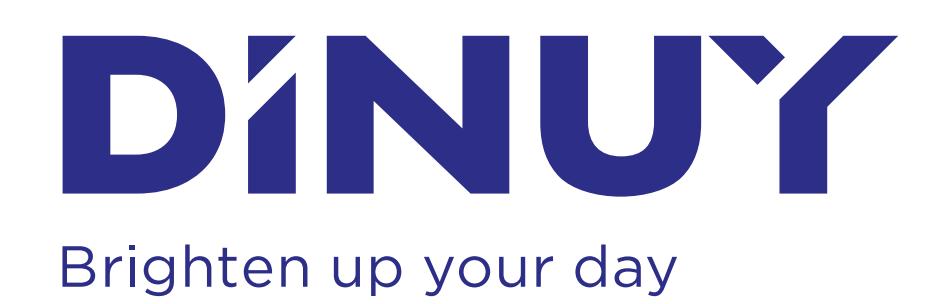

- Detector "3 en 1" de interior, para montaje empotrado en techo con los siguientes modos de funcionamiento:
	- Detector de movimiento;
	- Detector de presencia;
	- Interruptor crepuscular.
- Dispone de un canal de conmutación con relé de 16A.
- ZCT (Zero Crossing Technology), conmutación en "el paso por cero", que permite el control de grandes cargas sin dañar su relé.
- Sensor PIR de gran sensibilidad, el cual detecta el más pequeño movimiento dentro de su área de cobertura.
- Posibilidad de conectar varios detectores en paralelo para ampliar la zona de detección.
- Incorpora un indicador LED rojo que ayuda a testear la correcta detección de movimiento del aparato.
- Incorpora un indicador LED azul para identificar que el detector tiene el Bluetooth activado.
- Configuración y ajuste mediante App DINUY CONFIGURE.

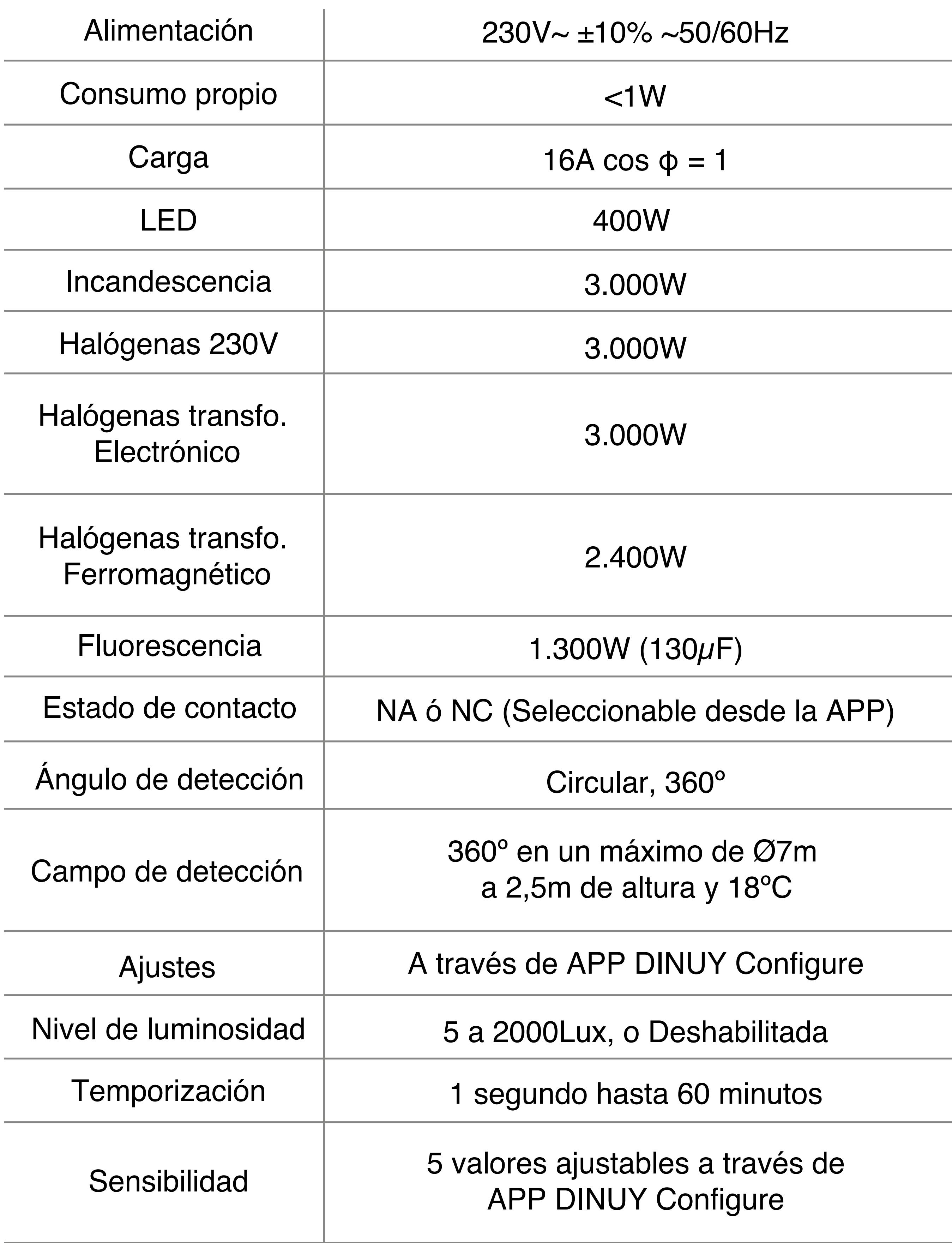

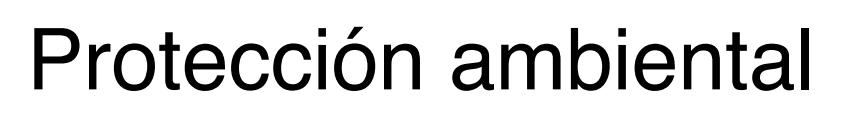

IP40, Clase II

● A. Elección del lugar:

 Dado que el detector responde a cambios de temperatura, por favor evite las siguientes condiciones:

- Evite dirigir el detector hacia áreas u objetos cuyas superficies son altamente reflectantes o están sujetas a cambios rápidos de temperaturas.
- Evite montar el detector cerca de fuentes de calor, como convectores, acondicionadores, secadores ...
- No dirigir el detector hacia fuentes de luz.
- Evitar dirigir el detector hacia objetos que se muevan con el viento, como cortinas o pequeños árboles o arbustos. Tenga en cuenta la dirección del movimiento a la hora de instalar el detector.

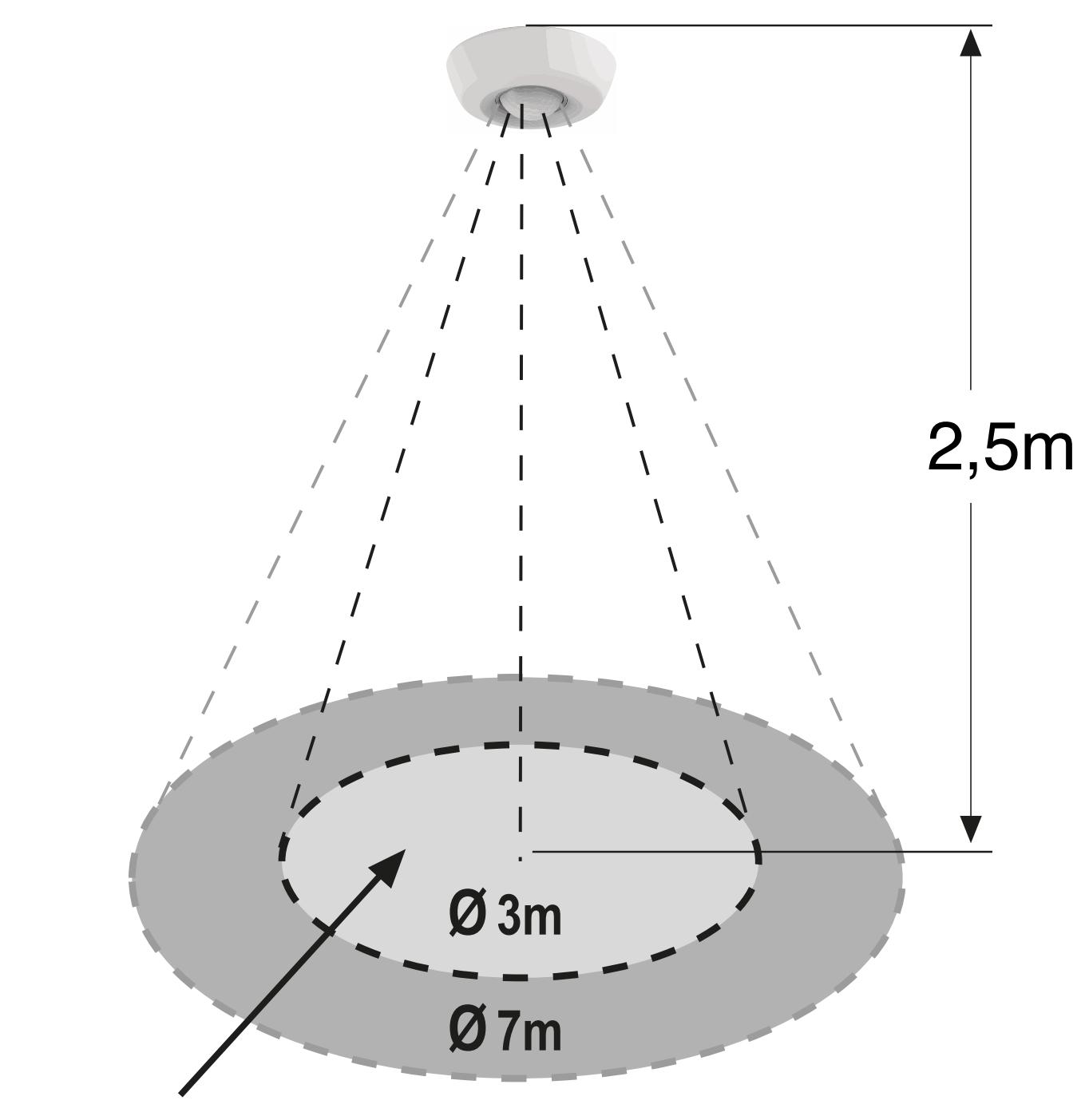

Área máxima sensibilidad

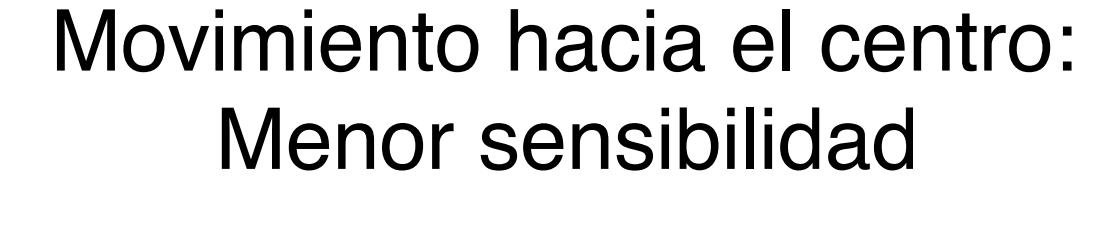

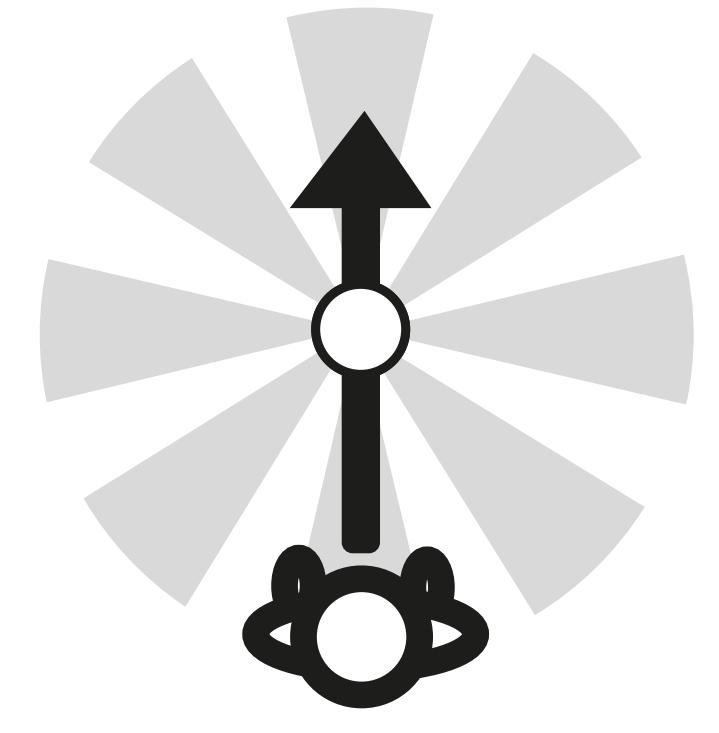

● B. Acceso a bornas, anclajes y potenciómetros:

Movimiento por laterales: Mayor sensibilidad

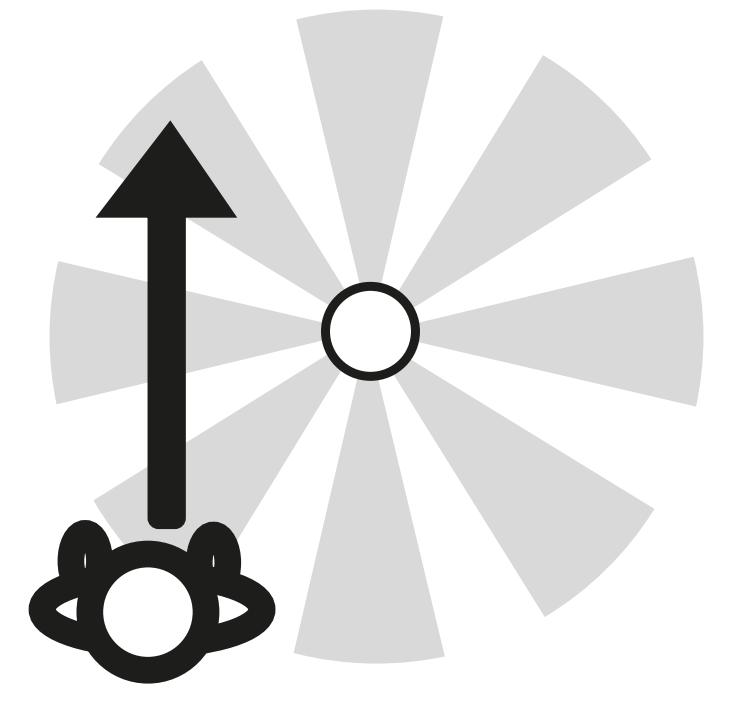

Se recomienda el montaje del detector a una altura de 2,5m, consiguiendo de esta forma un área de detección de 7m de diámetro.

- Este **detector "multifunción"** puede configurarse en uno de los siguientes modos de funcionamiento:
	- **Detector de Movimiento:** detecta pequeños movimientos en función de la diferencia de temperatura y mide la luminosidad únicamente cuando la luminaria está apagada. Ejemplo de aplicación típica: Zonas de paso, pasillos.
	- **Detector de Presencia:** detecta pequeños movimientos en función de la diferencia de temperaturas y mide la luminosidad de forma constante.

Ejemplo de aplicación típica: zonas de trabajo de presencia constante y estancia permanente. Oficinas.

- **Interruptor Crepuscular:** control de la iluminación en función de la cantidad de iluminación exterior. Ejemplo de aplicación típica: zonas afectadas por la iluminación exterior.
- Este detector realiza, de forma automática, la conmutación de la iluminación en función de la detección del más mínimo movimiento de personas y del nivel de luz natural.
- En modo Detector de Presencia, mientras la iluminación la iluminación se encuentre encendida por la presencia de alguna persona dentro de su área de cobertura, el sensor comparará la luz natural medida con la consigna fijada en la configuración (Parámetro Luminosidad):
	- Si la luz natural está por debajo del ajuste de la Luminosidad fijada, la temporización se rearmará al detectarse un nuevo movimiento y la iluminación continuará encendida.
	- Si la luz natural está por encima del ajuste de Luminosidad, la temporización no se rearmará al detectarse un nuevo movimiento y la iluminación se apagará cuando finalice el tiempo establecido en la Temporización.

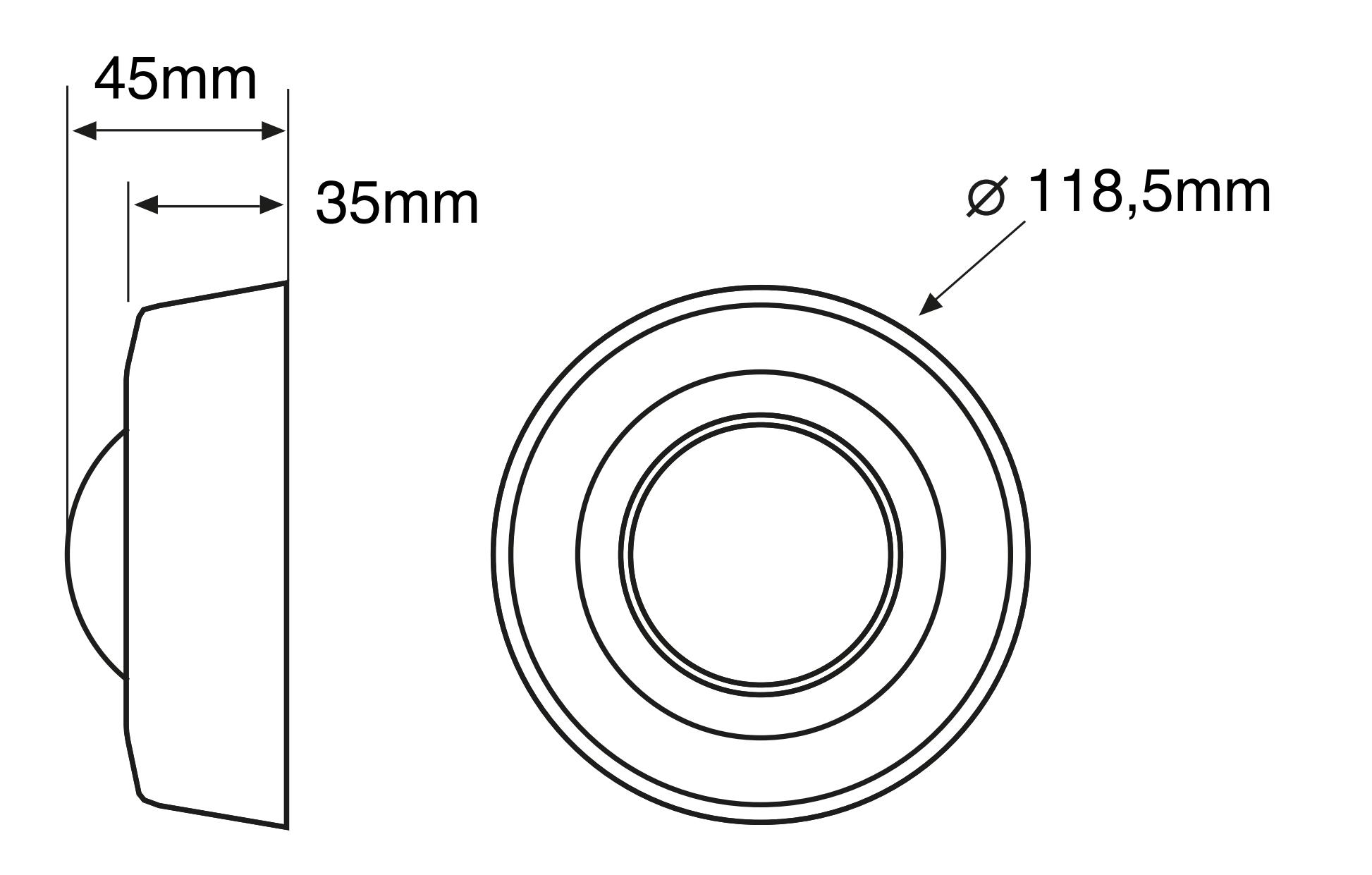

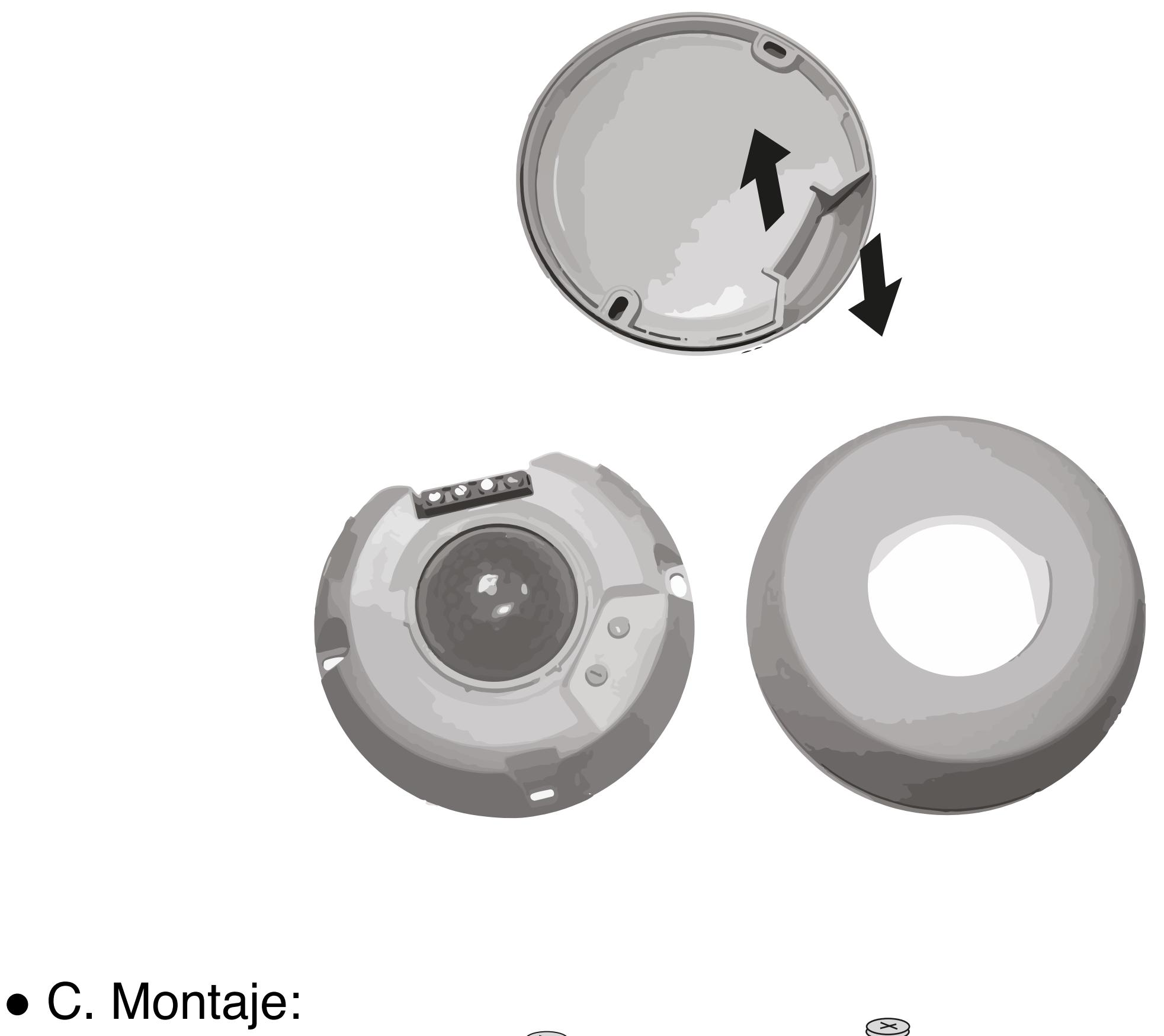

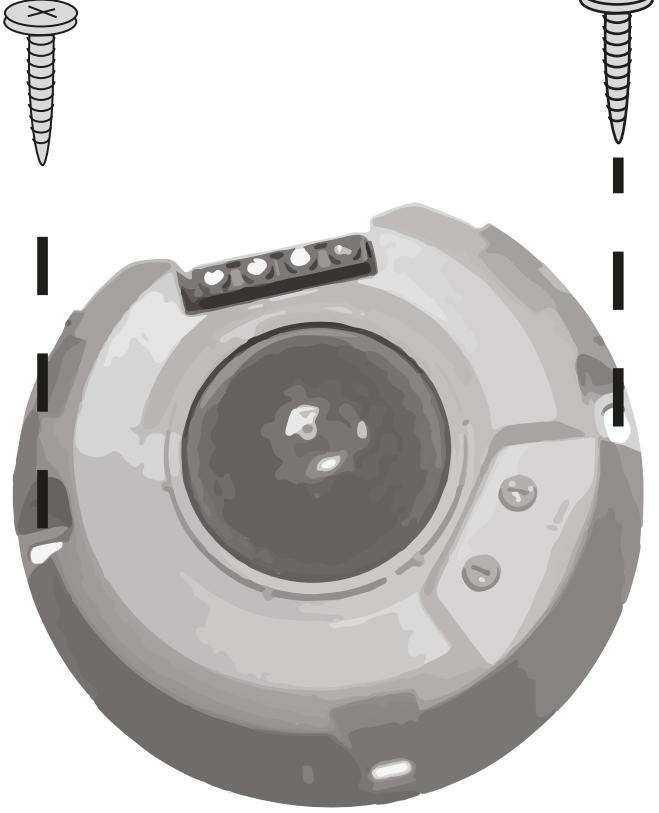

Para acceder sólo hay que separar la tapa embellecedora.

 **ATENCIÓN: ¡Tensión peligrosa!. • La instalación de equipos eléctricos debe ser realizada por profesionales cualificados.**

- **Antes de realizar conexión alguna, desconecte la corriente para realizar la instalación sin tensión.**
- **Cuando ciertas lámparas se funden, pueden provocar**
- **una corriente muy elevada que dañe el detector.**

## **TAPA LIMITADORA**

## **RESOLUCIÓN DE PROBLEMAS**

- En la misma caja del detector se incluye una tapa limitadora la cual permite excluir zonas del área de detección, así como reducir el área de cobertura según las necesidades.
- En el caso de que el área de detección por defecto del detector sea demasiado grande, o se detecte en zonas que no se desee, puede reducirse fácilmente esta área simplemente empleando las carátulas obturadoras.
- Siga uno de los siguientes esquemas para realizar el conexionado:
	- Instalación simple de un solo detector:

- El LED rojo nos indica visualmente cuando se detecta movimiento y funciona tanto con la carga conectada como en ausencia de ella.
- Este LED rojo se encenderá cada vez que se detecte movimiento y permanecerá encendido hasta que transcurra la temporización.
- Caminar desde fuera del área de cobertura hacia a dentro hasta que se enciendan las luces.
- Una vez comprobado que el funcionamiento es correcto, ajustar el detector con los valores deseados a través de la App DINUY Configure.
- El LED azul indica que el Bluetooth está activo y preparado recibir la programación desde el smartphone. Una vez alimentado el detector a 230V~ el Bluetooth permanecerá activado durante un tiempo. Al cabo de este tiempo el Bluetooth se desactivará automáticamente. Este tiempo se puede seleccionar desde 10 minutos hasta 4 horas. De fábrica viene ajustado a 2 horas."

Cuando el detector deja de funcionar normalmente, revisar los posibles fallos y las soluciones sugeridas en la siguiente tabla que le ayudarán a resolver el problema:

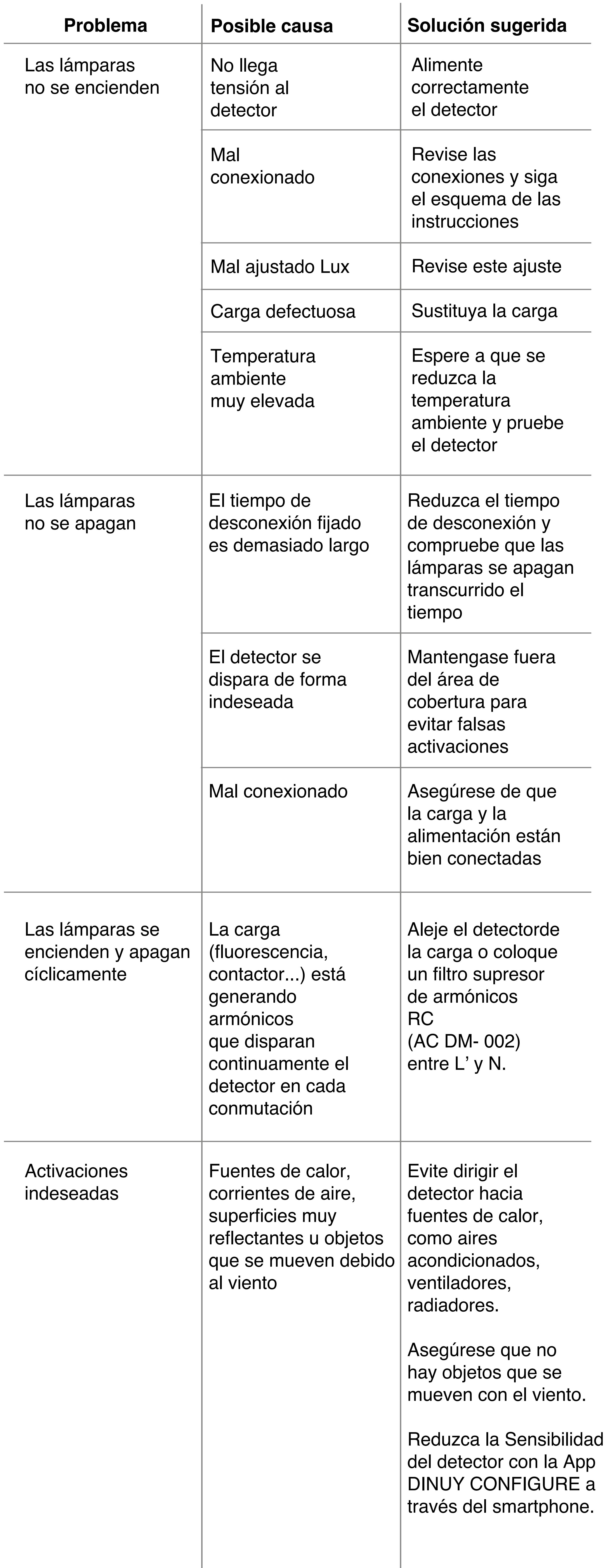

● El propósito de esta prueba es comprobar y ajustar el área de cobertura del detector cuando se conecta por primera vez.

- Instalación con Pulsador Normalmente-Cerrado para realizar un encendido manual durante 30 segundos. Con cada pulsación (> 1seg) el aparato activará la carga durante 30 segundos, tras los cuales pasará a funcionamiento automático en función de la detección:

- Instalación de dos detectores en paralelo con una sola carga:

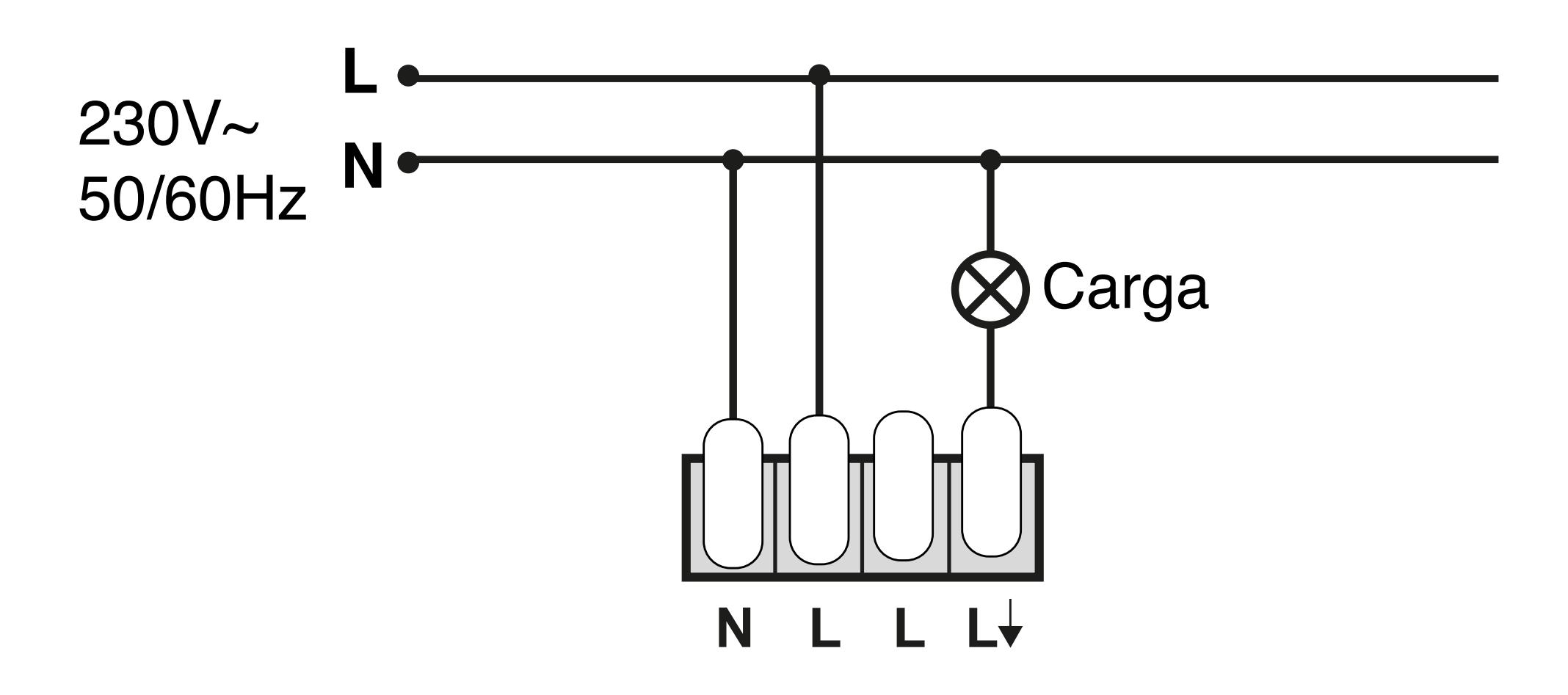

*Una vez conectado el detector a la alimentación, es necesario esperar 30 segundos para su estabilización. Durante este tiempo, el aparato activa su salida y no responde al movimiento.*

# **AJUSTE DE CONFIGURACIÓN**

- TODOS LOS AJUSTES DE FUNCIONAMIENTO DE ESTE DETECTOR SE CONFIGURAN EXCLUSIVAMENTE MEDIANTE LA APP DINUY CONFIGURE (ver más adelante).
- Para consultar sobre la instalación de la App, menús, aplicación de la configuración, o la resolución de problemas relacionados con la configuración, por favor, consulte las instrucciones de uso de la App DINUY CONFIGURE.
- Los valores básicos de funcionamiento de este detector son "Luminosidad", "Temporización" y "Sensibilidad, y pueden ser ajustados mediante App DINUY CONFIGURE.

### **- Ajuste de la Temporización (TIEMPO)**

Ajuste de fábrica: 1 minuto.

 Fija el tiempo que la carga estará encendida tras detectar movimiento. El tiempo de encendido puede ajustarse entre 1seg. y 60min. Tras la primera detección, el tiempo se reseteará y, dada vez que se detecte un nuevo movimiento, comenzará de nuevo la temporización.

### **- Ajuste de la Luminosidad (LUX)**

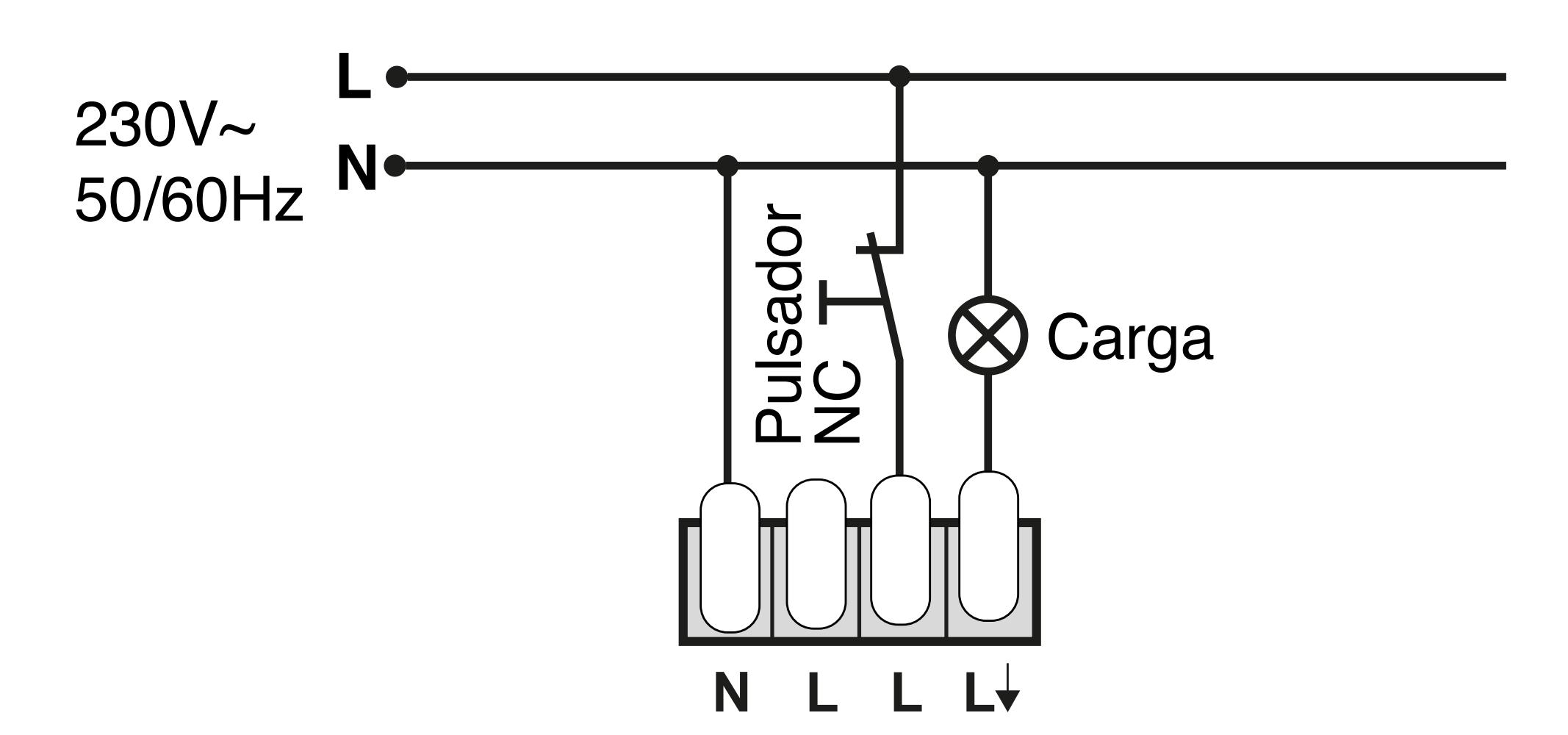

Ajuste de fábrica: deshabilitada.

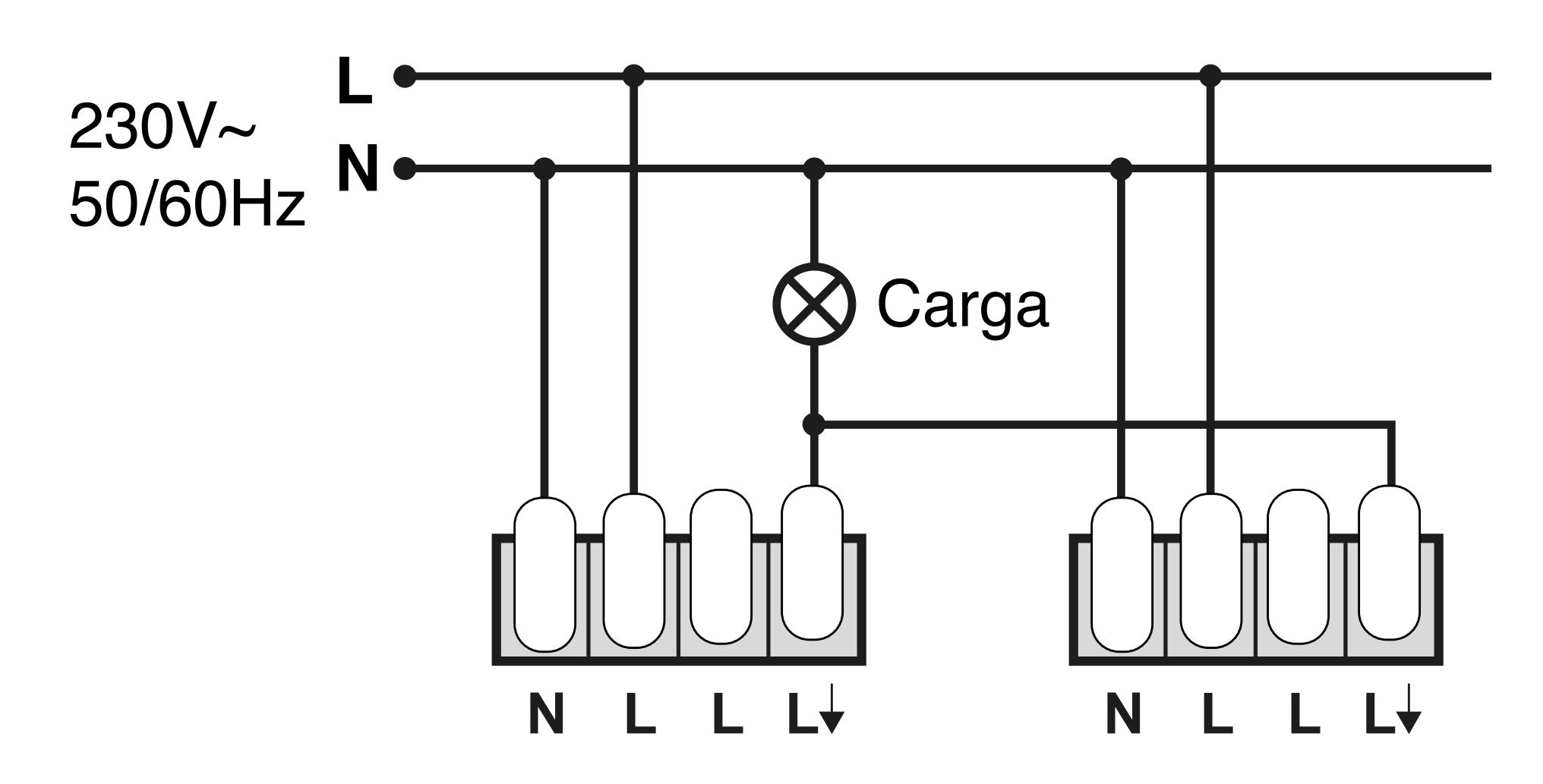

Su función es fijar el valor de luminosidad máximo, por encima del cual el detector no activará la carga a pesar de detectar movimiento. Además, en modo Detector de Presencia, si el nivel de luminosidad fijado es sobrepasado mientras la iluminación está activada (presencia de personas), la carga se desactivará automáticamente una vez transcurrido el tiempo fijado en el ajuste de la temporización.

 El usuario puede fijar este valor en función de sus requerimientos, ntre 5 y 2.000 Lux y deshabilitada.

 Si este parámetro se fija en un valor muy bajo, cercano a 5 Lux, el detector sólo funcionará en la oscuridad, de noche (en caso de que no haya luz natural suficiente).

 Si este parámetro se fija en el valor Deshabilitada, el detector funcionará con cualquier nivel de luz, independientemente de la luz natural, tanto de día como de noche.

#### **- Ajuste de la Sensibilidad**

Ajuste de fábrica: Muy Alta.

Este parámetro permite limitar el alcance de la detección y adaptar el funcionamiento a, por ejemplo, ambientes inestables.

Podrá elegir entre 5 posibilidades de ajuste:

- Muy Alta (por defecto)
- Alta
- Media
- Baja
- Muy Baja

*Una vez conectado el detector a la alimentación eléctrica, es necesario esperar 30 segundos para su estabilización. A partir de ese momento, se podrá realizar el test de funcionamiento.* 

### **NOTA**

### **NOTA**

### **TEST DE FUNCIONAMIENTO**

## **Ref. APP DINUY CONFIGURE**

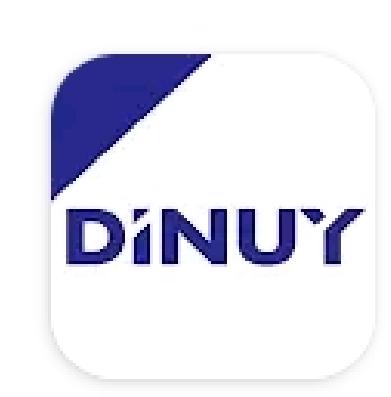

DINUY - Configure  $DiNUY$   $\triangleright$  Instalada

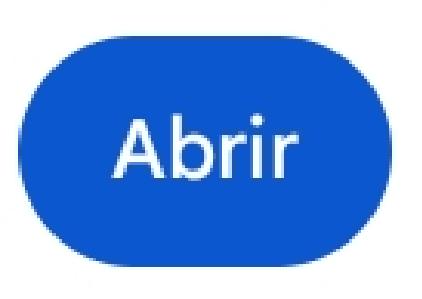

# **INSTRUCCIONES DE USO**

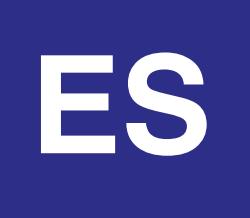

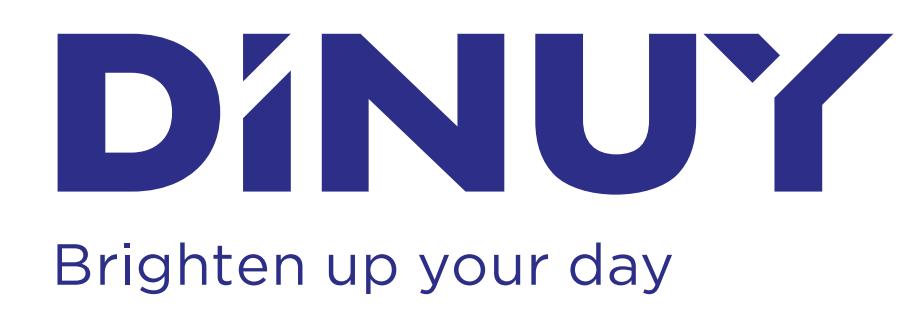

- Esta app permite configurar uno o cualquier combinación de los siguientes detectores DINUY: DM TEC B3B/B3N/B3P y DM TEC B1B/B1N/B1P en los siguientes modos de funcionamiento:
	- Detección de Movimiento.
	- Detector de Presencia.
	- Interruptor Crepuscular.
- La aplicación DINUY CONFIGURE permite una configuración intuitiva y rápida de los detectores. Esta configuración se realiza a través de plantillas que se pueden editar, guardar y duplicar.
- La utilización de la App de configuración está recomendada para uso exclusivo del instalador o personal autorizado de la instalación.

● Descargue la App de configuración:

Play Store: **[DINUY configure](https://play.google.com/store/apps/details?id=com.diversius.dinuy_ctmon_mobile&hl=es_UY&gl=US)** (dispositivos Android)

App Store: **[DINUY configure](https://apps.apple.com/es/app/dinuy-configure/id6449250626)** (dispositivos iOS)

● Una vez descargada la app DINUY Configure desde Google Play Store o Apple App Store, abra la aplicación, inicie sesión y seleccione DETECTORES. Si es la primera vez que accede a DINUY CONFIGURE, deberá Registrarse como usuario. **Importante!!** Se requiere conexión a internet para su registro.

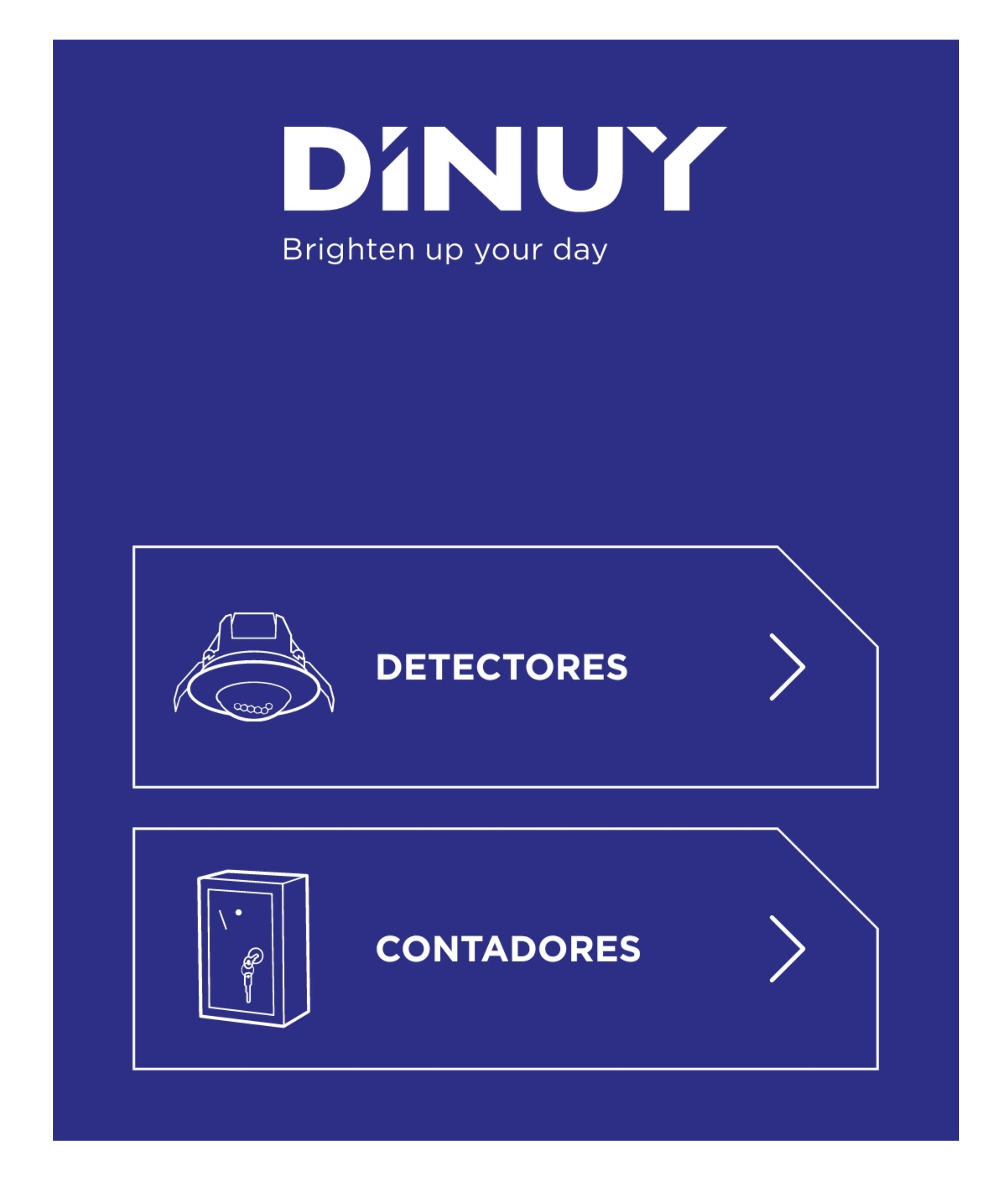

## **INSTALACIÓN DE LA APP**

Para crear una primera plantilla pulse el botón

"**+ NUEVA PLANTILLA**". Esta plantilla dispone de una configuración por defecto. Si no desea editar, **pulse GUARDAR y pase a la CONFIGURACIÓN DE LOS DETECTORES (3 PASOS)**.

Si decide editar, en cada plantilla podrá modificar los siguientes parámetros de configuración:

### **Menú BÁSICOS:**

- Modo funcionamiento:
	- Detector de Movimiento.
	- Detector de Presencia.
	- Interruptor Crepuscular.
- Temporización: entre 1 seg. y 1 hr.
- Luminosidad: Deshabilitada, o entre 5 y 2000 Lux.
- Sensibilidad: Muy baja, Baja, Media, Alta, Muy Alta.

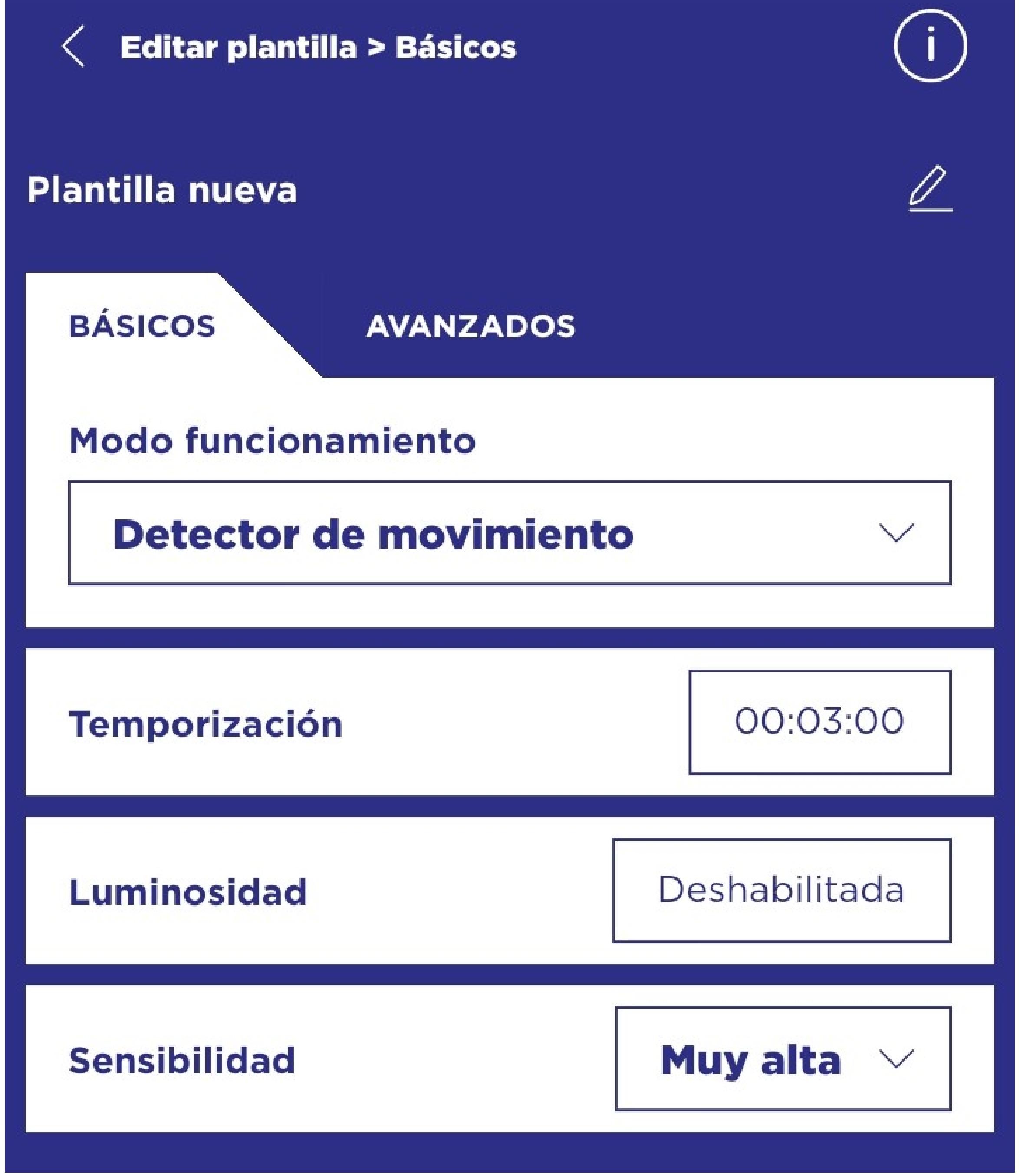

## **CREACIÓN DE NUEVA PLANTILLA**

Para configurar los detectores, deberá crear una plantilla nueva o utilizar una existente. A continuación: *PASO 1: LOCALIZACIÓN*

**Pulse el botón de localización** (ver botón señalado en la siguiente Imagen) en la plantilla cuya configuración desea aplicar. **Esta acción localiza los detectores cercanos con Bluetooth Activo:**

- Tiempo Bluetooth Activo (ajuste de fábrica: 2 horas): es el tiempo que estará el Bluetooth activo una vez que el detector recibe alimentación 230V~, o se envía la configuración de los parámetros al detector. Al cabo de este tiempo el Bluetooth quedará desactivado automáticamente. Este tiempo se puede seleccionar desde 10 minutos hasta 4 horas.
- Polaridad contacto salida (Ajuste de fábrica: NA)
	- NA: normalmente abierto el relé en reposo. Cuando haya presencia de personas se cierra el relé y activa la iluminación.
	- NC: normalmente cerrado el relé en reposo. Cuando haya presencia de personas se abre el relé y desactiva la iluminación (lámparas ultravioletas ó germicidas).
- Código bloqueo (Ajuste de fábrica: desactivado):
	- Desactivar: no tiene código de bloqueo. - Activar: introducir un código de 4 dígitos para bloquear el
		- detector.

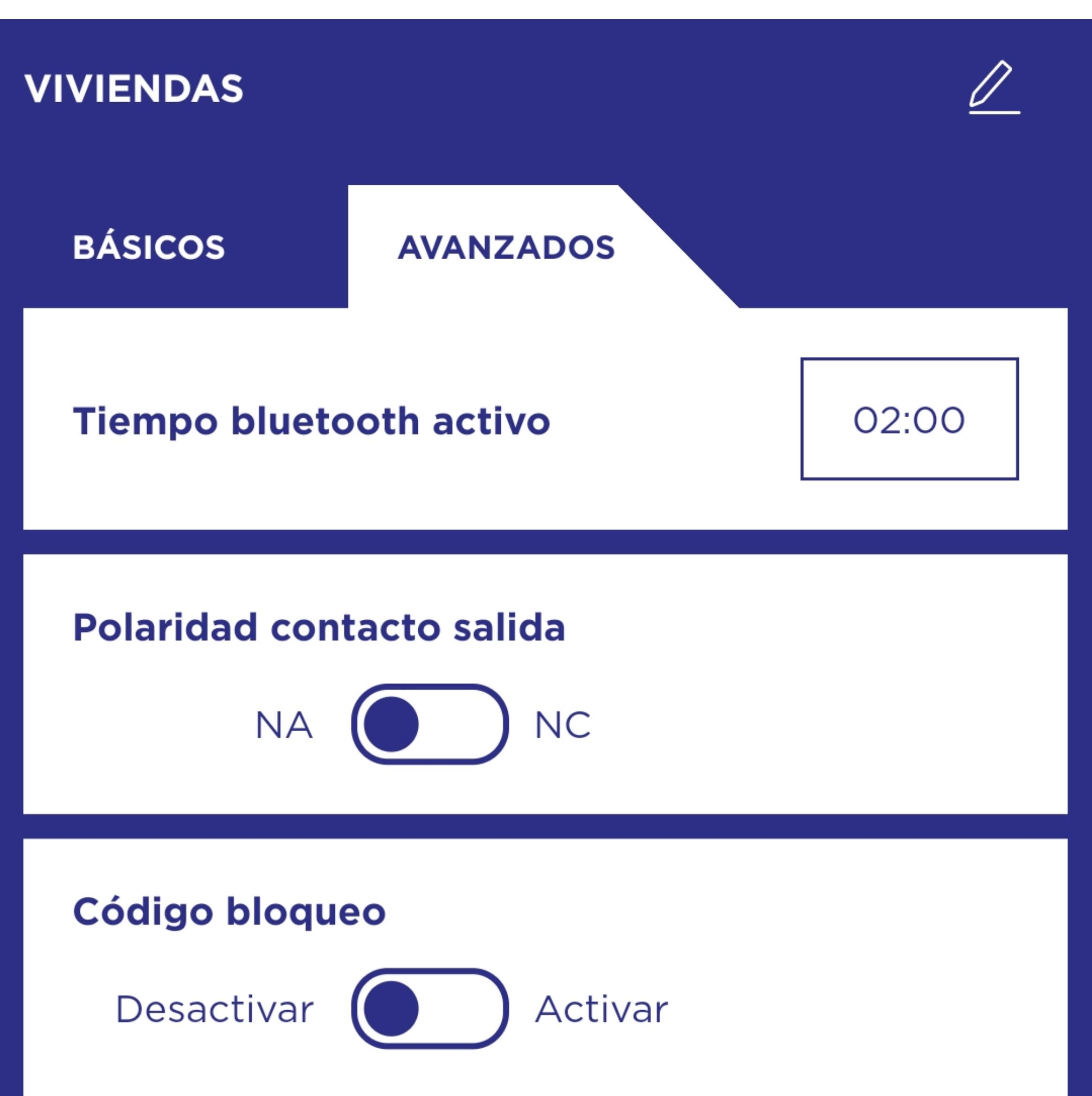

IMPORTANTE: Por defecto, **el Bluetooth de los detectores se encontrará Activo durante 2 hrs tras recibir alimentación eléctrica.**

Si no localiza los detectores, pruebe a desconectar y a volver a conectar la alimentación de los detectores de la red eléctrica.

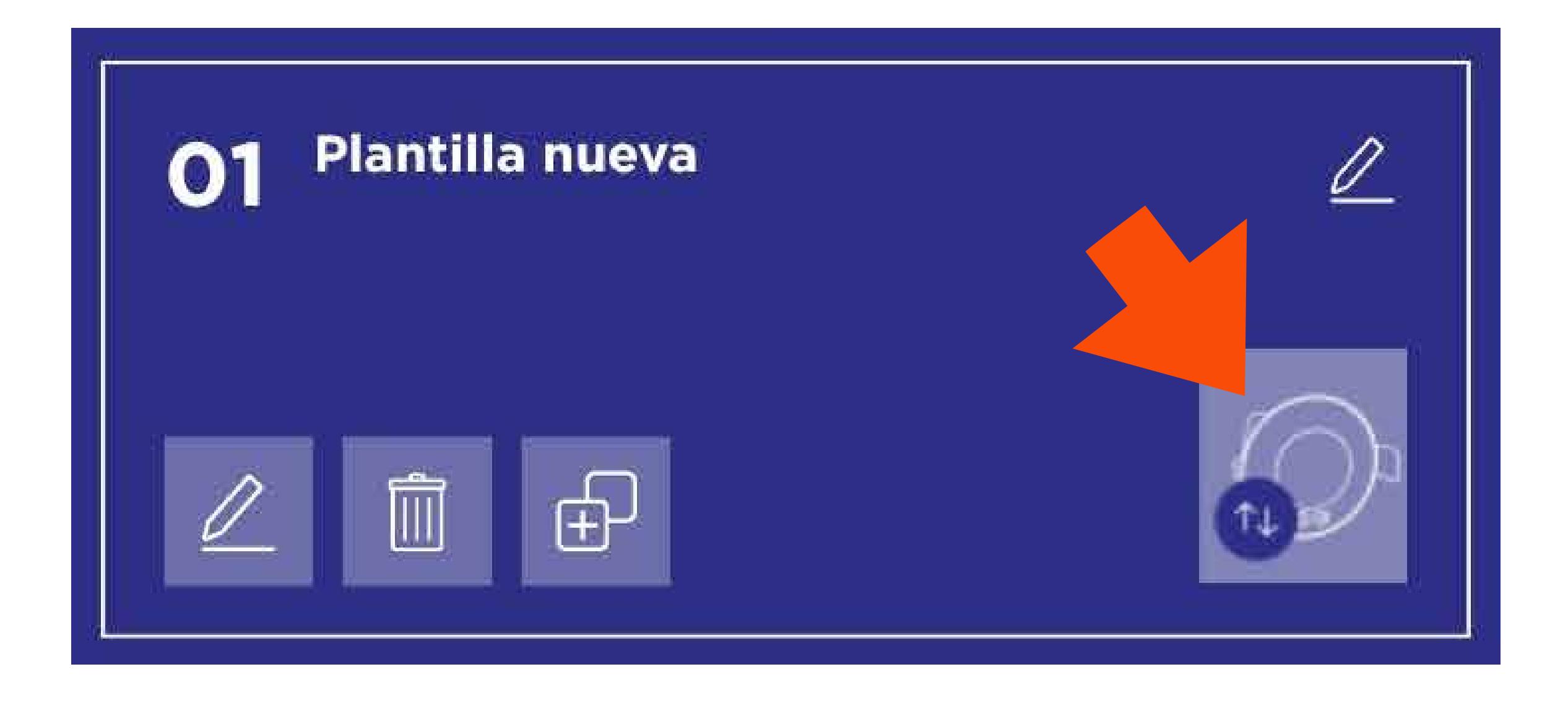

#### *PASO 2: IDENTIFICACIÓN ÚNICA*

**Pulse el botón IDENTIFICAR** para establecer un contacto visual con un detector concreto. **Un LED rojo empezará a parpadear en ese detector** y en la app también **se identificará ese dispositivo con un punto rojo parpadeante. Además, el detector se podrá editar y renombrar como se desee** .

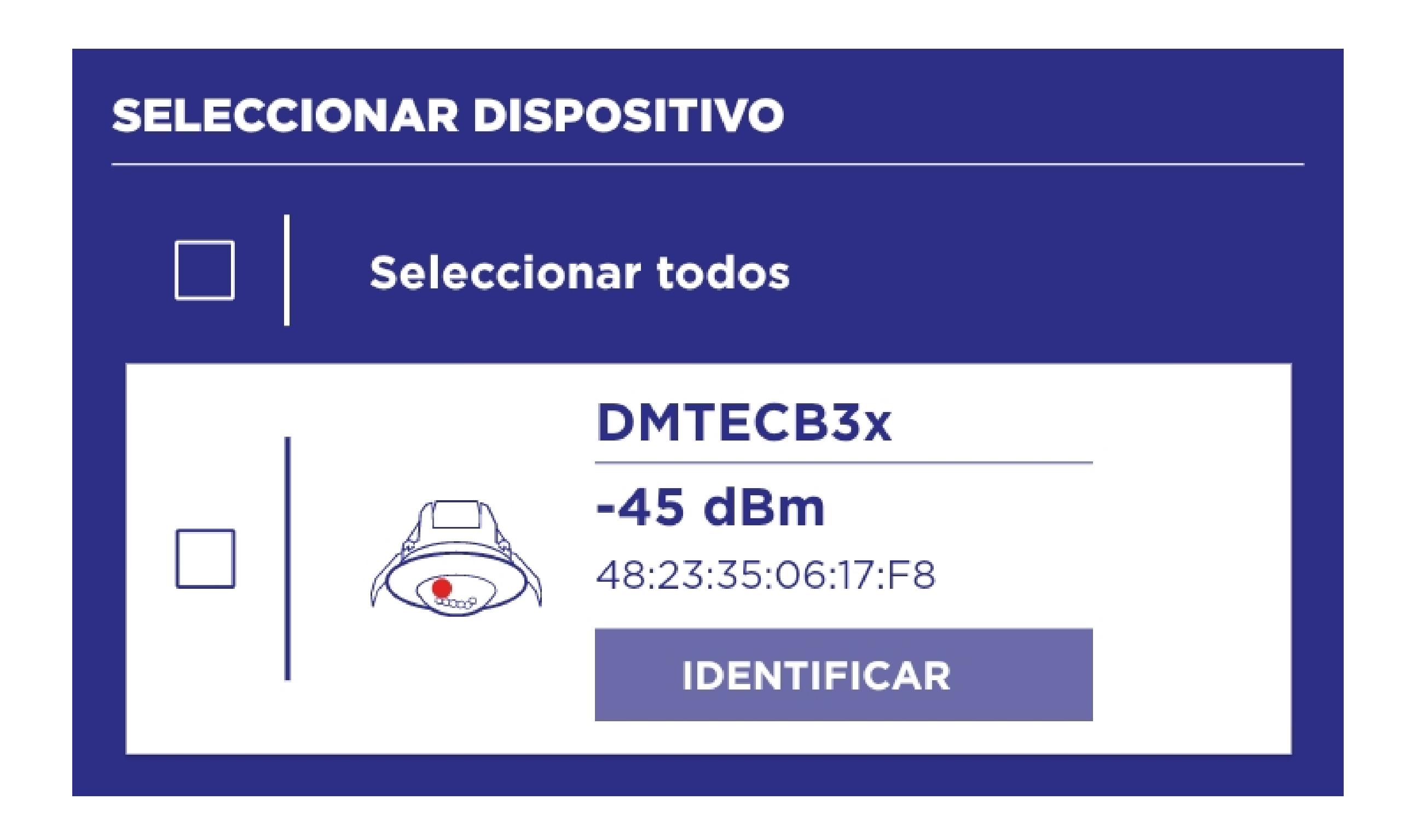

### *PASO 3: APLICAR CONFIGURACIÓN*

A continuación, **seleccione los detectores** a los que quiere aplicar dicha configuración **y pulse ENVIAR:** 

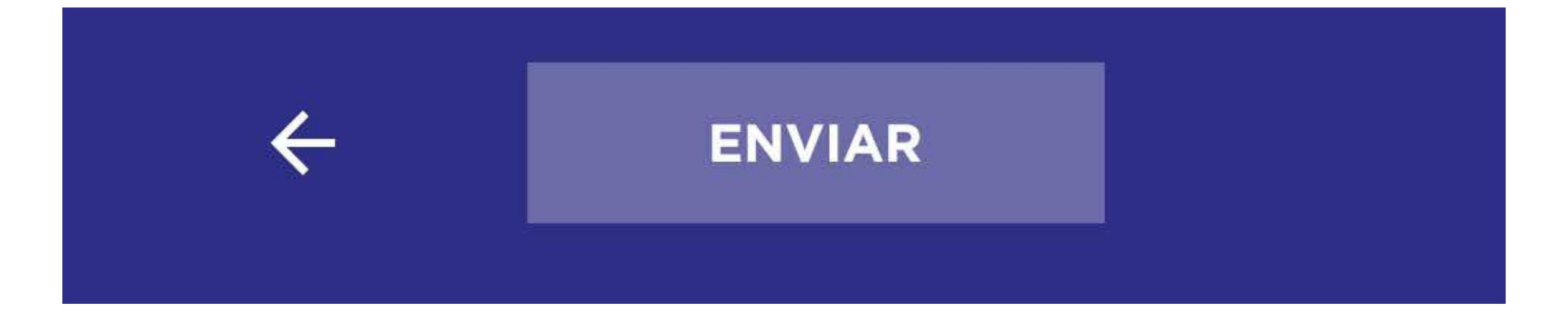

## **CONFIGURACIÓN DE LOS DETECTORES (3 PASOS)**

Si la configuración de los dispositivos se ha realizado correctamente, aparecerá un mensaje de confirmación "Completado" confirma que ese detector ha recibido la configuración de esa plantilla correctamente. Las luminarias que han sido conectadas al detector parpadearán dos veces como confirmación adicional.

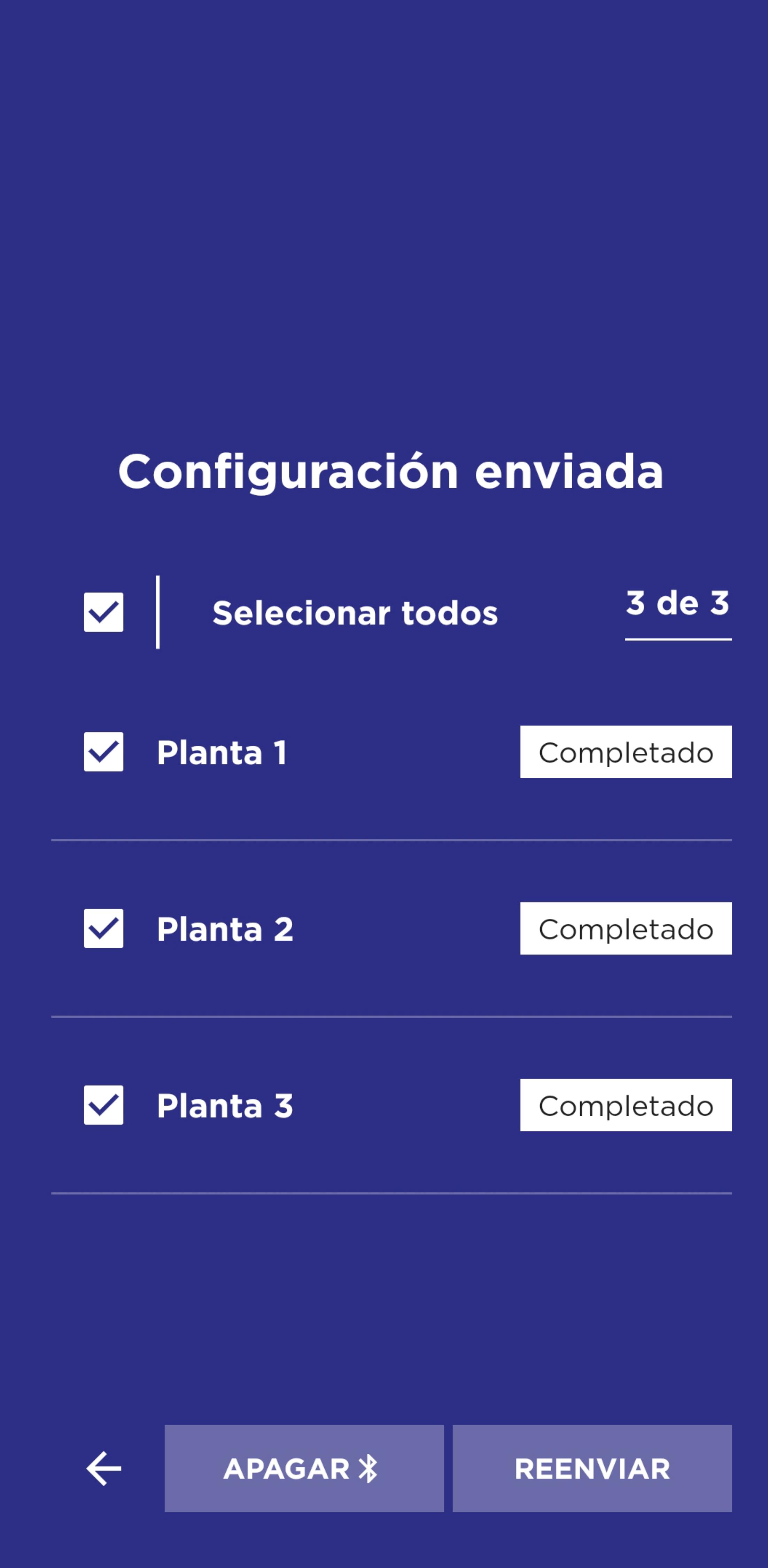

A continuación, aparecerán todos los dispositivos que estén en el radio de alcance con Bluetooth Activo, y que podrán ser configurados.

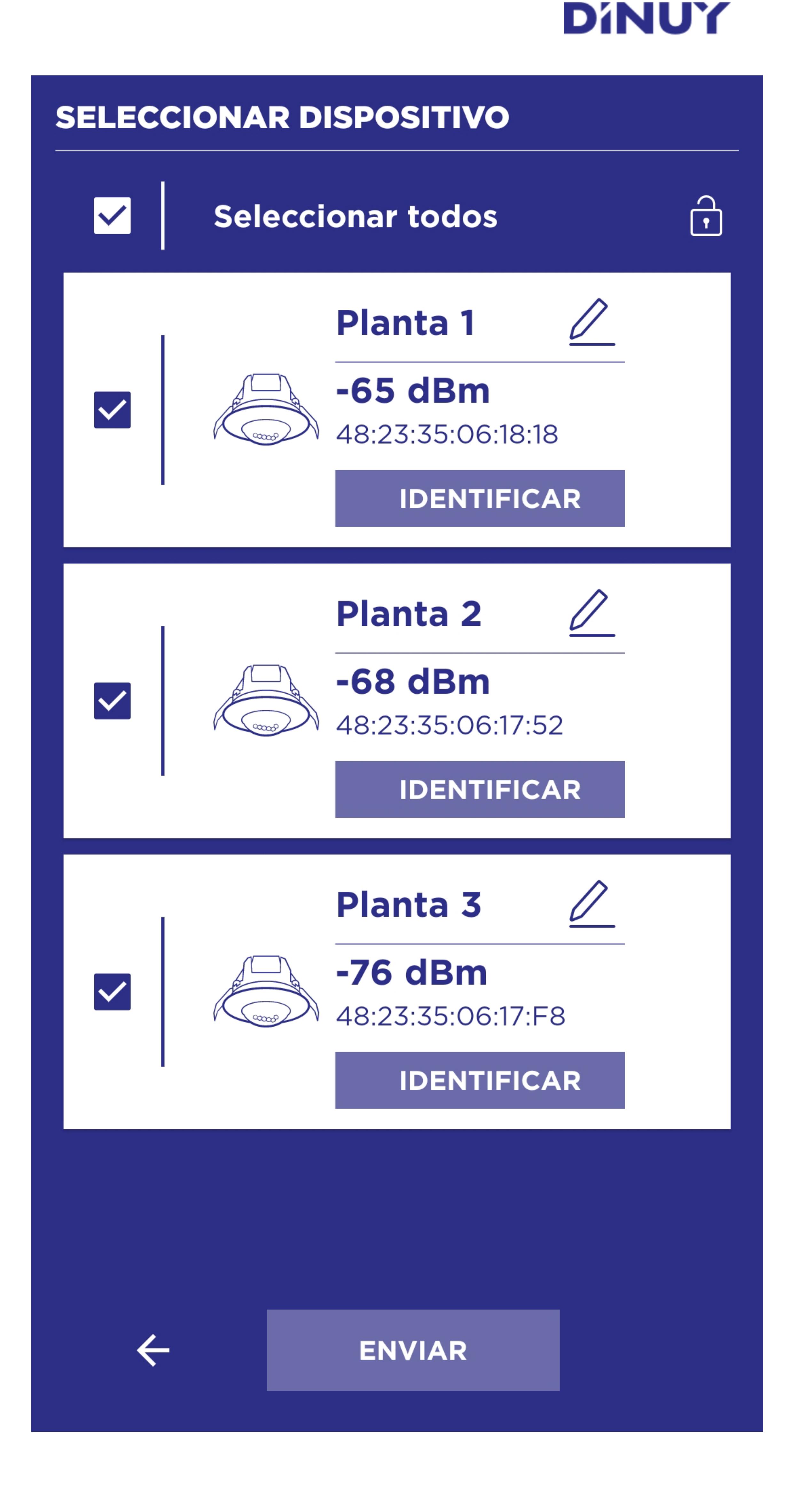

#### **Menú AVANZADOS:**

Ver apartado: SEGURIDAD ADICIONAL CON "CÓDIGO BLOQUEO"

La configuración de cada plantilla será aplicada a los detectores que el usuario elija. Puede crear tantas plantillas como modos de funcionamiento necesite. Cada plantilla dispone de botones para editar su nombre, editar la configuración, borrar y duplicar.

# **FUNCIONES ÚTILES: "APAGAR \* " y "REENVIAR"**

Se recomienda conocer las siguientes funciones que ofrece la aplicación desde la pantalla de CONFIGURACIÓN ENVIADA y que permiten una configuración más ágil y cómoda de la instalación. Estos botones serán visibles una vez realizado un envío de configuración:

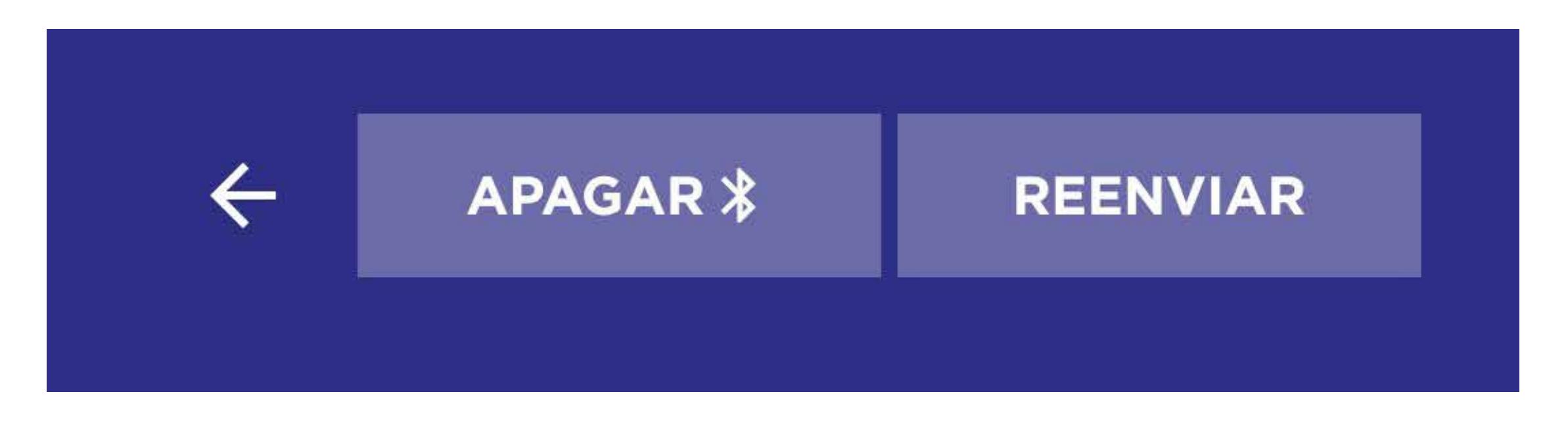

La función APAGAR  $\frac{1}{2}$  permite desconectar inmediatamente el Bluetooth Activo de uno o varios detectores una vez configurados y antes de que pase el tiempo establecido por defecto (2 horas) o el establecido en la configuración (MENÚ AVANZADOS).

### **APAGAR**

Para apagar el Bluetooth Activo de uno o varios detectores, seleccione esos detectores una vez reciba la confirmación de CONFIGURACIÓN ENVIADA y pulse "APAGAR  $\frac{1}{6}$ ".

**Esta función invisibiliza los detectores ya configurados y permite visualizar solo los detectores que falten por configurar** y que mantienen el Bluetooth Activo.

### **REENVIAR**

La función REENVIAR es útil cuando, por algún motivo, ha realizado un intento de envío de configuración, pero este envío no se ha completado correctamente. De esta forma, se puede realizar un nuevo intento de comunicación con ese dispositivo sin necesidad de localizarlo de nuevo ni de salir de esta pantalla.

Esta situación puede darse, por ejemplo, una vez iniciado el proceso de configuración, si se ha alejado o ha cambiado su posición respecto a alguno de los detectores que pretende configurar. Selecciones los detectores que no se ha configurado correctamente y pulse REENVIAR.

Si este proceso no tiene efecto, pruebe a iniciar el proceso de CONFIGURACIÓN DE LOS DETECTORES de nuevo.

### **CONSEJOS**

 Se recomienda editar los nombres de los detectores para poder identificarlos de forma rápida y agilizar su localización y configuración. El momento adecuado para realizar esta acción puede ser cuando haya IDENTIFICADO visualmente estos detectores durante el proceso de configuración.

 Pruebe a crear y guardar varias plantillas para diferentes situaciones típicas, por ejemplo: PASILLOS, ZONA TRABAJO, RELLANO, etc. De esta forma, cuando vaya a la instalación, podrá aplicar estas configuraciones de forma ágil.

La función de Bloqueo con Código de los detectores (MENÚ AVANZADOS) aporta **seguridad adicional para evitar el acceso a la configuración de los detectores a personas no autorizadas o ajenas a la instalación.**

Si activa el Código de Bloqueo deberá indicar un código de 4 dígitos.

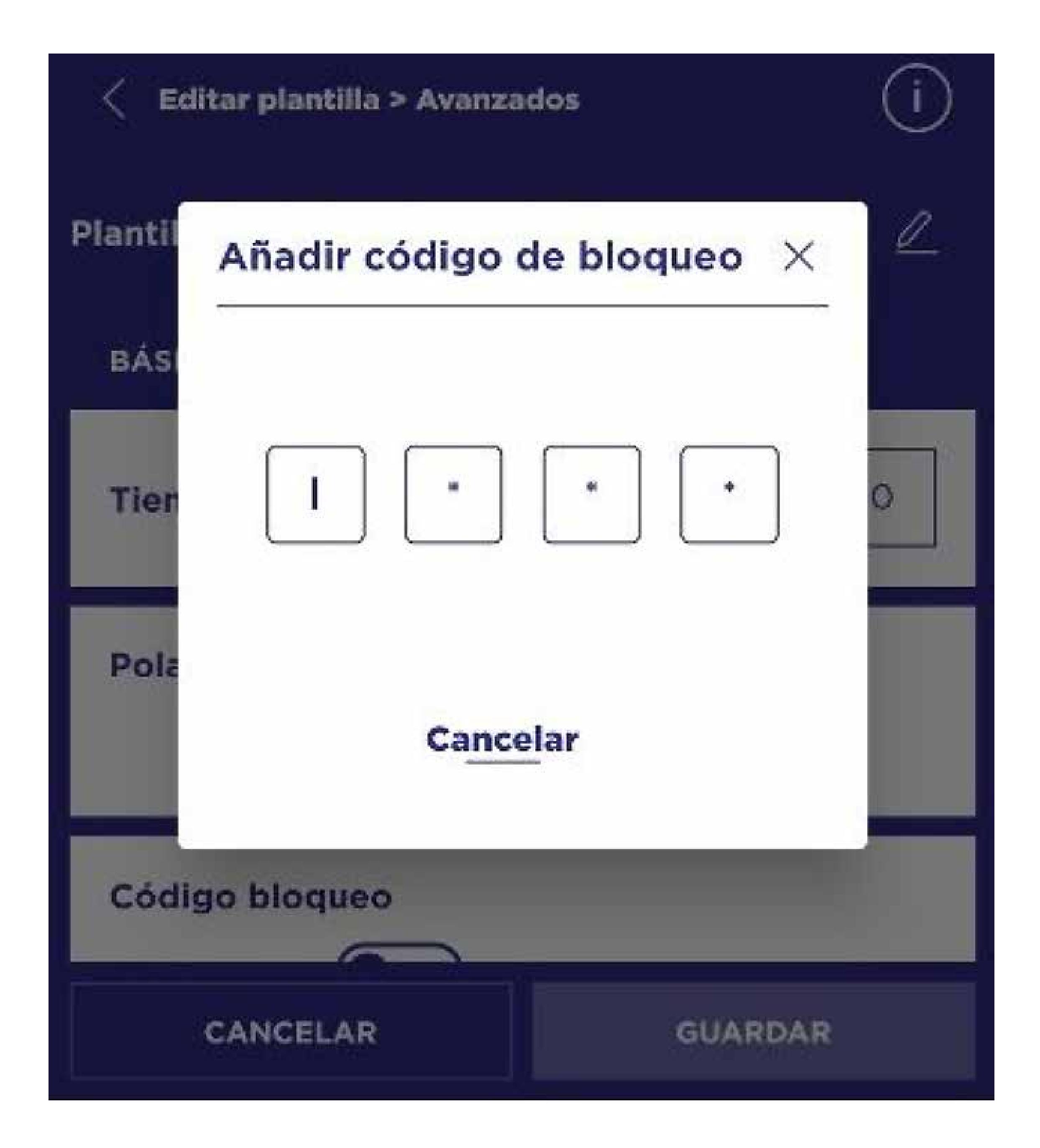

Una vez el Código de Bloqueo se encuentre activo, deberá utilizar este mismo código para acceder a cualquier parámetro de configuración de esta plantilla y de los detectores que estén asociados a esta configuración.

El uso de este Bloqueo con Código se recomienda para casos puntuales, por ejemplo, para evitar posibles situaciones de vandalismo. Se recomienda un uso prudente de esta función Código Bloqueo y, en caso de utilización, también recordar y anotar este código en un lugar seguro, a disposición del personal autorizado de la instalación.

#### **IMPORTANTE: Tras tres (3) intentos incorrectos al introducir el código de bloqueo, la aplicación le sugiere que contacte con el fabricante para poder recuperar el código olvidado o perdido.**

Si se encuentra en esta situación, por favor, contacte con DINUY:

## **SEGURIDAD ADICIONAL CON "CÓDIGO BLOQUEO"**

## **RESOLUCIÓN DE PROBLEMAS**

Cuando un detector y/o la App DINUY Configure dejan de funcionar correctamente, revisar los posibles fallos y las soluciones sugeridas en la siguiente tabla que le ayudarán a resolver el problema:

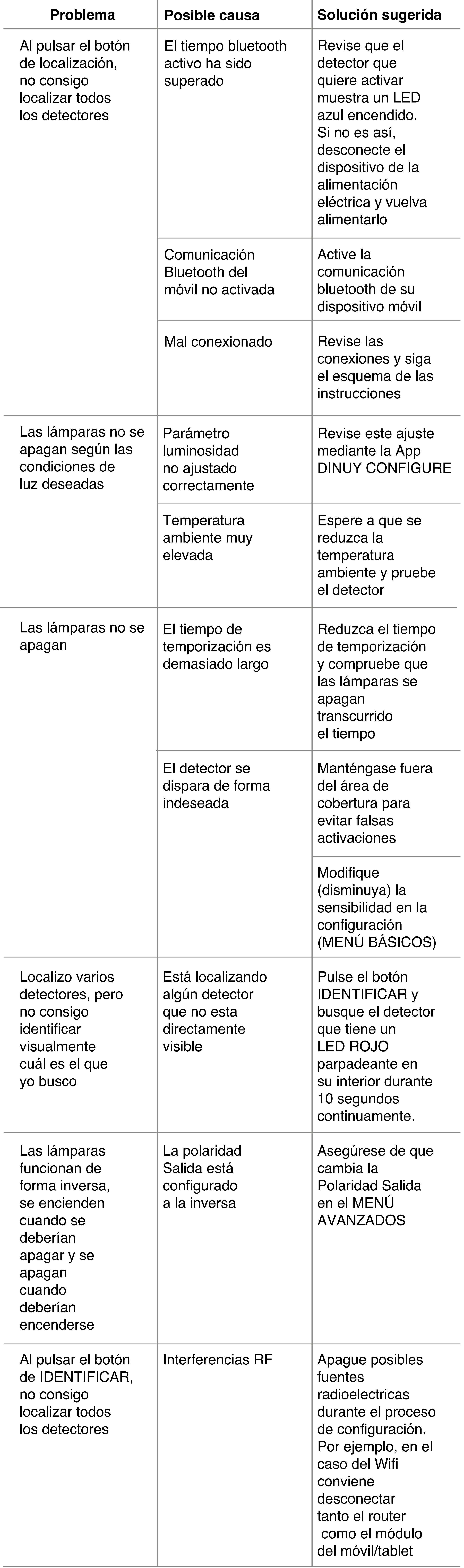

Teléfono: + 34 943 627 988 Email: soporte@dinuy.com

### **Ref. DM TEC B1B, DM TEC B1N and DM TEC B1P CEILING SURFACE MOUNTING BLUETOOTH 360º MOTION DETECTOR**

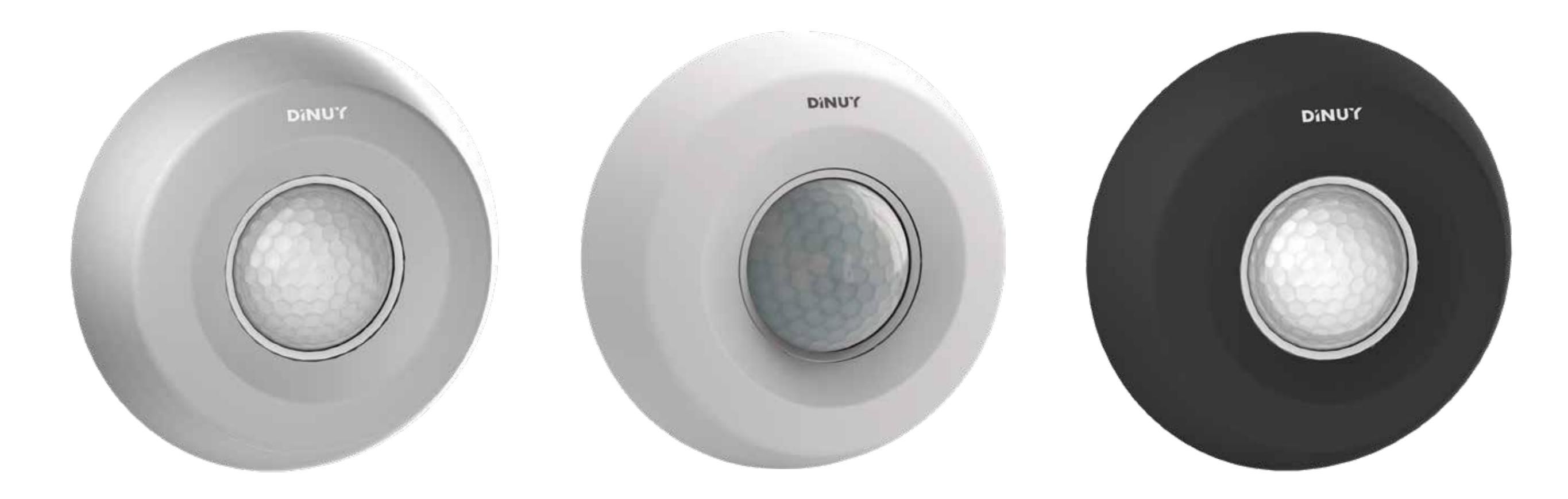

## **TECHNICAL SPECIFICATIONS**

## **CHARACTERISTICS**

## **FUNCTIONING**

## **DIMENSIONS**

## **COVERAGE**

## **MOUNTING**

• A. Choice of location:

# **INSTRUCTION MANUAL**

<span id="page-5-0"></span>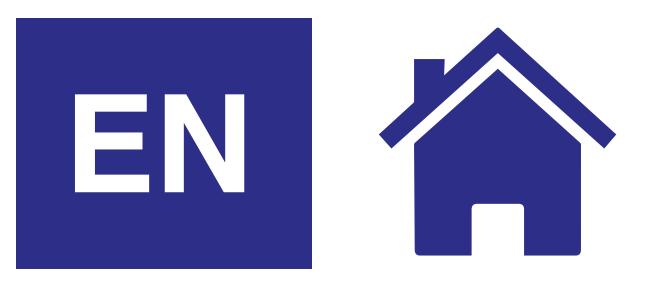

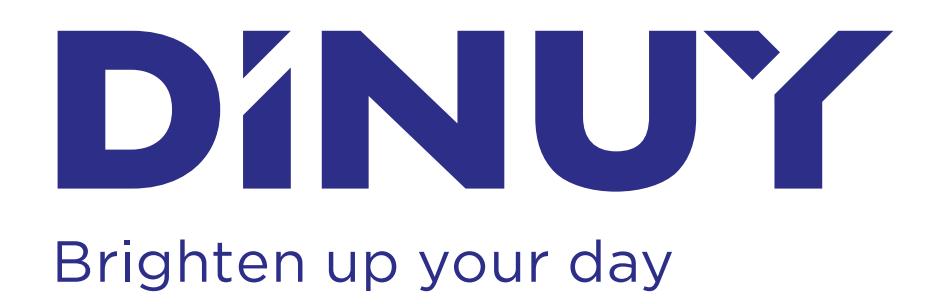

- "3 in 1" indoor detector, for flush ceiling mounted with the following operating modes:
	- Motion Detector;
	- Presence Detector;
	- Twilight Switch.
- It has a switching channel with a 16A relay.
- ZCT (Zero Crossing Technology), which allows to protect the contactors of the relay and manage high loads.
- Highly sensitive PIR sensor, which detects the slightest movement within its coverage area.
- It incorporates a red LED indicator that helps test the correct motion detection of the device.
- It incorporates a blue LED indicator to identify that the detector is Bluetooth enabled.
- Configuration and adjustment through the DINUY CONFIGURE App.

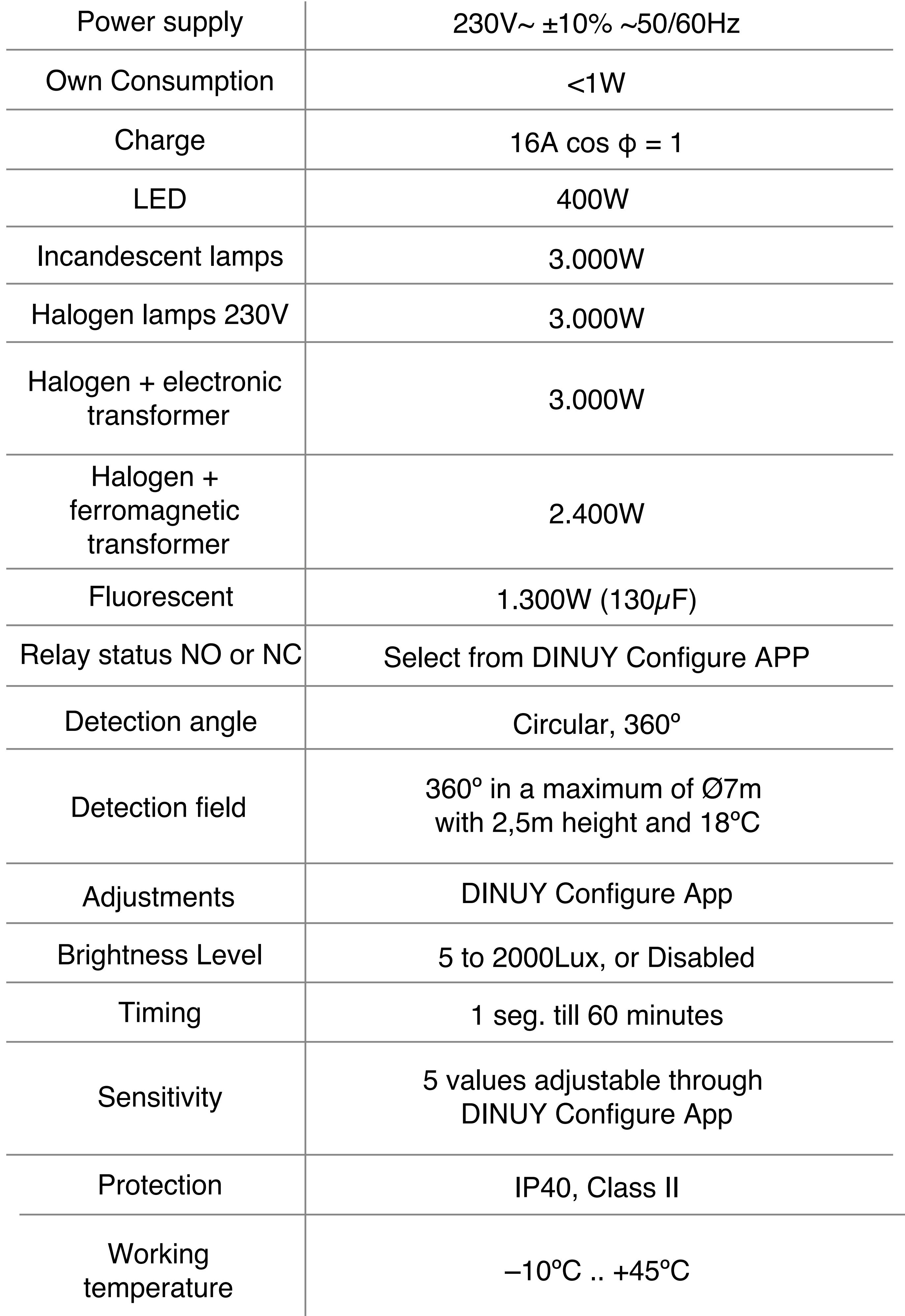

 Since the detector responds to temperature changes, please avoid the following conditions:

- Avoid pointing the detector towards areas or objects whose surfaces are highly reflective or subject to rapid changes in temperature.
- Avoid mounting the detector near heat sources, such as convectors, air conditioners, dryers...
- Do not direct the detector towards light sources.
- Avoid directing the detector towards objects that move with the wind, such as curtains or small trees or bushes. Consider the direction of movement when installing the detector.

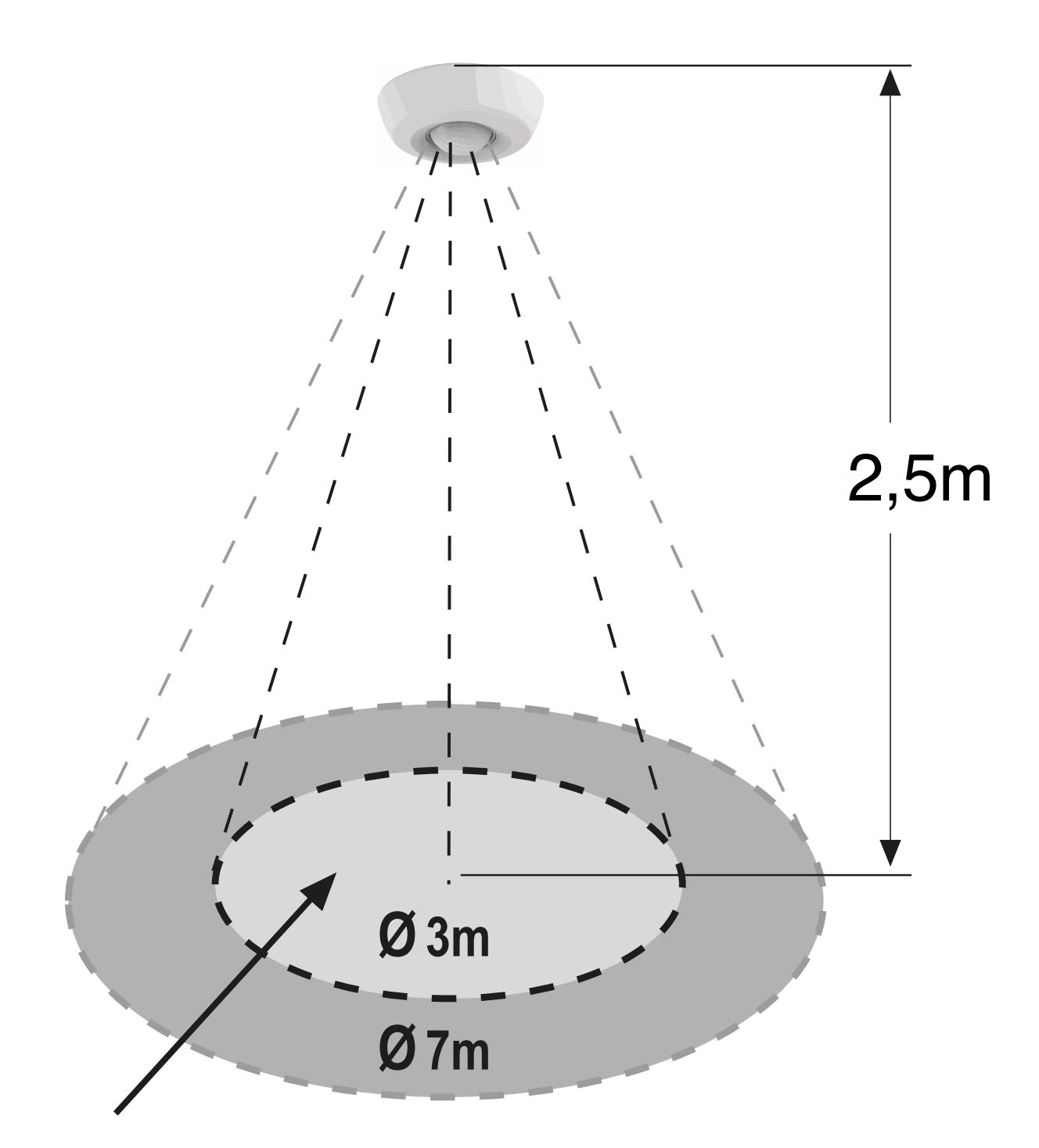

Area of max. sensitivity

Movement towards the center: Lower sensitivity

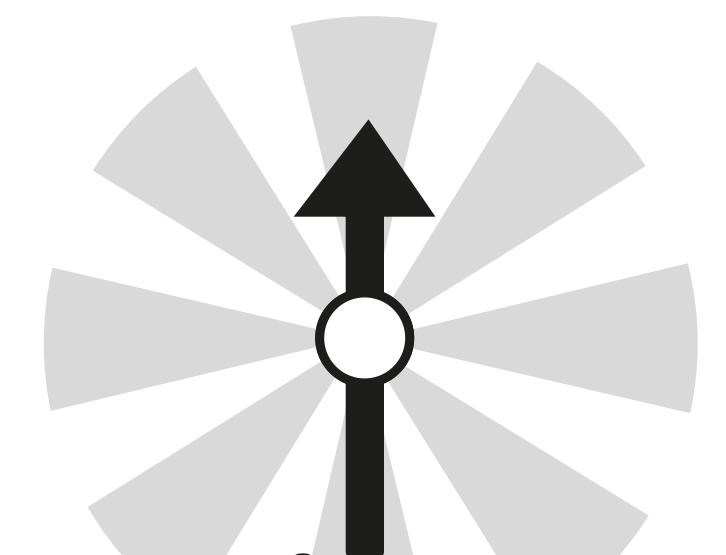

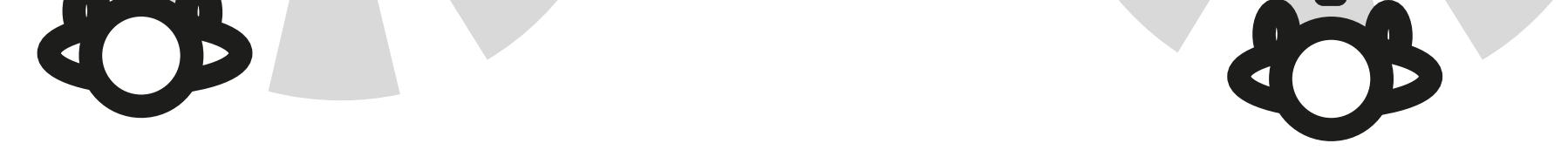

• B. Access terminals, anchors and potentiometers:

Lateral movement: Greater sensitivity

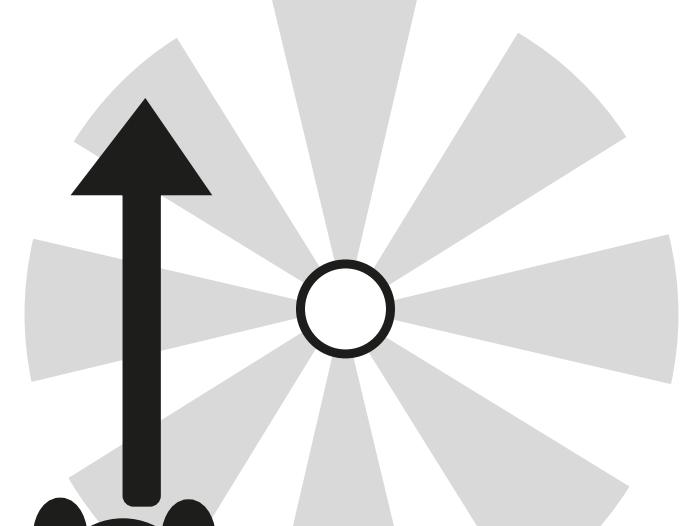

It is recommended to mount the detector at a height of 2.5m, thus achieving a detection area of 7m in diameter.

- This **multifunction detector** can be configured in any of the following operating modes
	- **Motion Detector:** Detects small movements based on the temperature difference and measures the brightness only when the luminaire is off. Once the luminaire is switched on, it will not be switched off until there are no people present. Typical application example: Transit areas, corridors.
	- **Presence Detector:** Detects small movements based on the temperature difference and measures luminosity constantly. Typical application example: Work areas and constant presence. Offices.
	- **Twilight Switch:** Lighting control based on the amount of exterior lighting. Typical application example: Areas affected by exterior lighting.
- This detector automatically switches the lighting based on the detection of the slightest movement of people and the level of natural light.
- Possibility of connecting several detectors in parallel, which makes it possible to expand the area to be covered in a single lighting line.
- In Presence Detector mode, while the lighting is on due to the presence of a person within its coverage area, the sensor will compare the measured natural light with the setpoint set in the configuration (Brightness Parameter):
	- If the natural light is below the set Brightness setting, the timing will reset when new movement is detected and the lighting will continue on.
	- If the natural light is above the Brightness setting, the timer will not reset when new movement is detected and the lighting will turn off when the time set in the Timer expires.

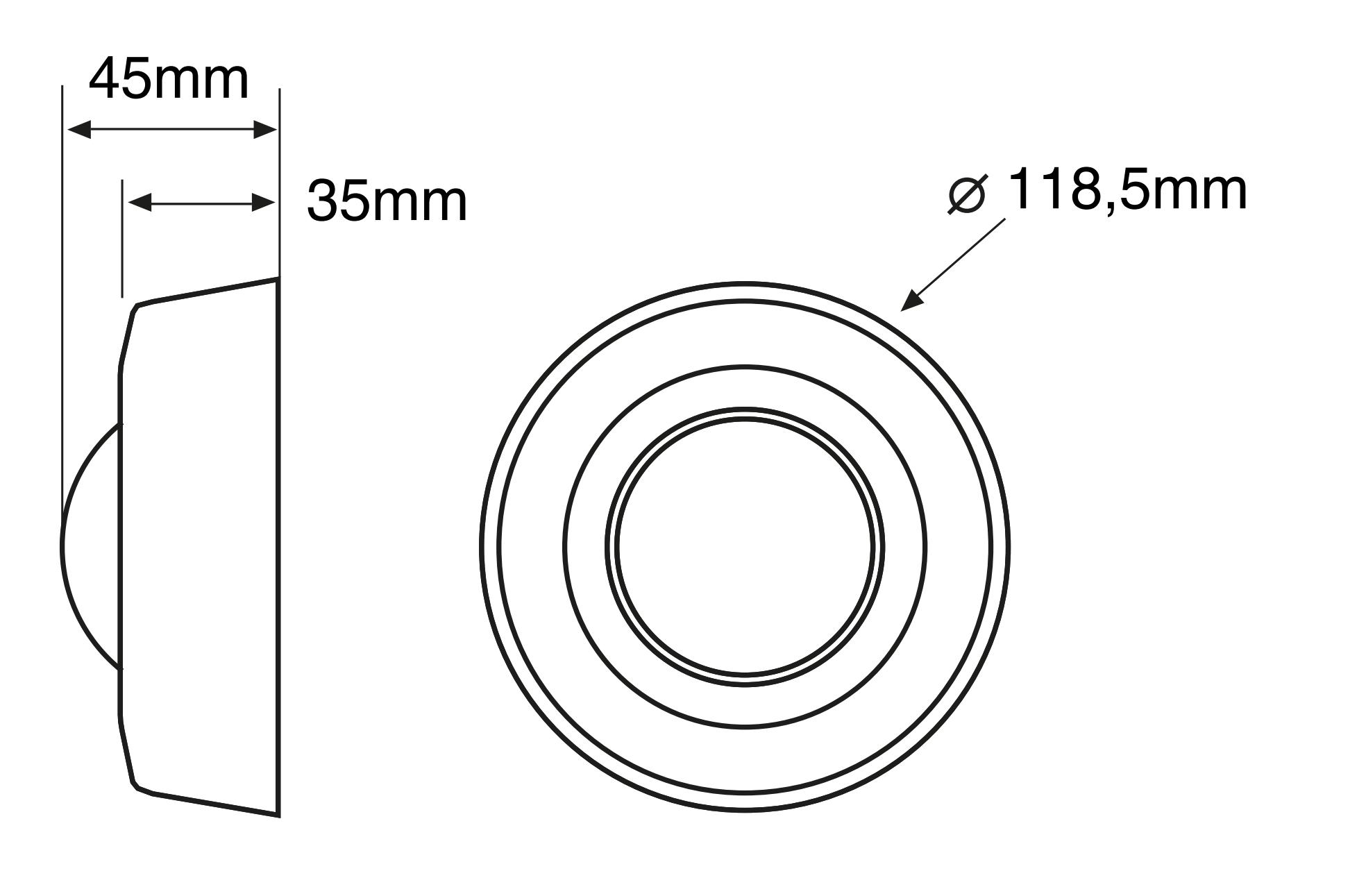

● C. Mounting:

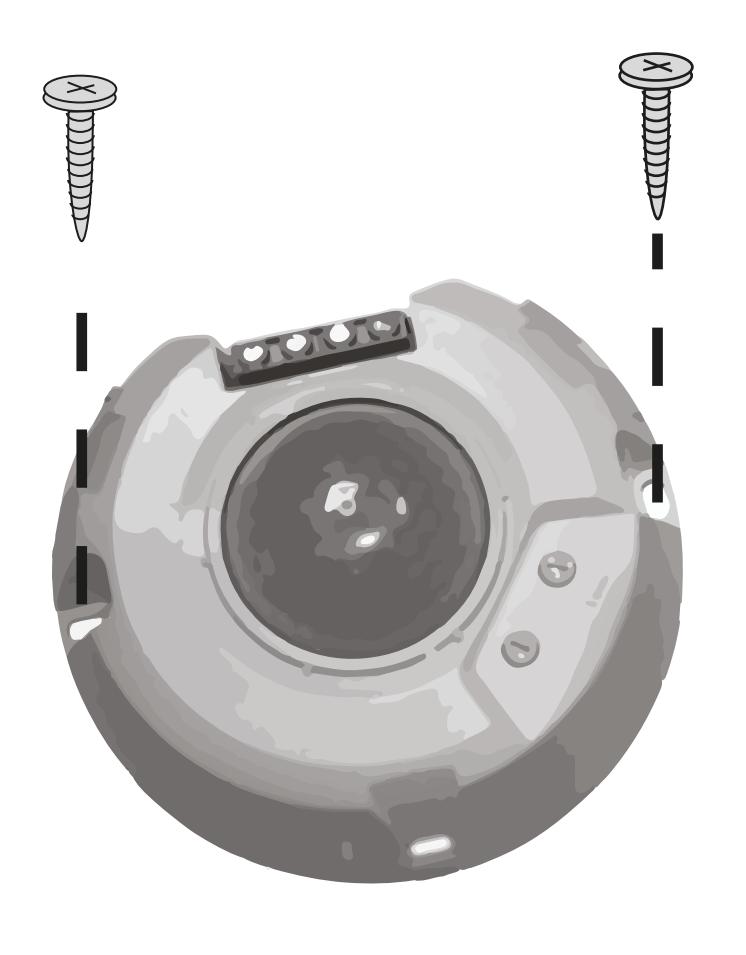

To access only to separate the cover.

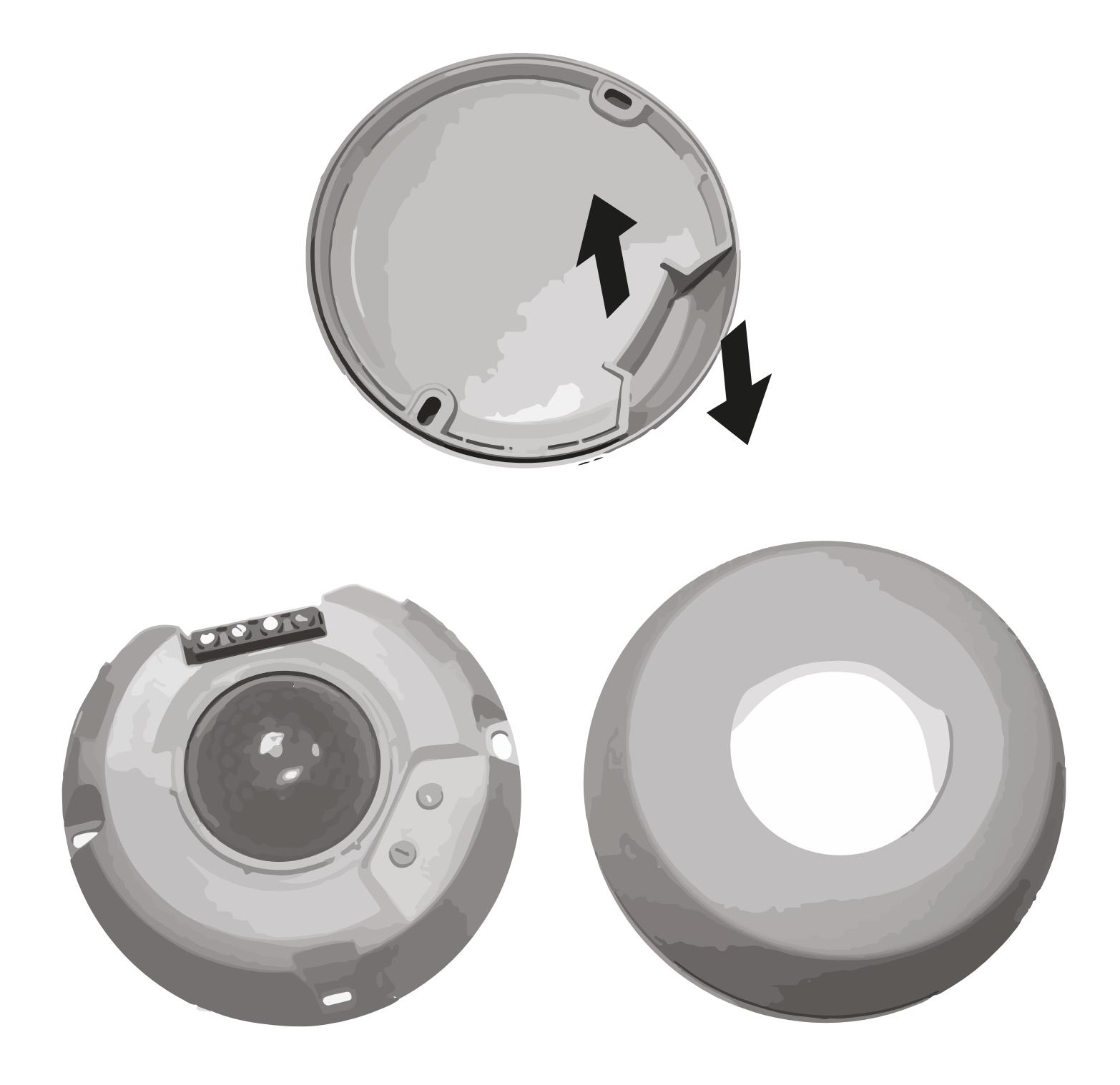

## **INSTALLATION AND WIRING**

 **ATTENTION: Dangerous voltage!. • Installation of electric equipment must be carried out by qualified professionals.**

- **Before you start making any connections, disconnect the power supply to avoid any risk.**
- **When some kinds of lamps blow, they can produce a very high current which could damage the detector.**

- Follow one of the following diagrams to make the connection:
	- Simple installation of a single detector:

## **LIMITING CAP**

## **PROBLEM RESOLUTION**

- A limiting cover is included in the same detector box, which allows you to exclude areas from the detection area, as well as reduce the coverage area according to needs.
- In the event that the default detection area of the detector is too large, or it is detected in areas that are not desired, this area can be easily reduced simply by using the shutter covers.
- The red LED visually indicates when motion is detected and works both when the load is on and off.
- This red LED will light up whenever motion is detected.
- Walk from outside the coverage area inward until the lights turn on.
- The blue LED indicates that the Bluetooth is activated and ready to receive the programming from the smartphone. Once the detector is powered at 230V~ the Bluetooth will be activated for a while. After this time the Bluetooth will be automatically deactivated. This time can be selected from 10 minutes to 4 hours. The factory setting is 2 hours.
- Once you have verified that the operation is correct, save the detector settings with the desired values

When the detector stops working normally, review the possible faults and the suggested solutions in the following table that will help you solve the problem:

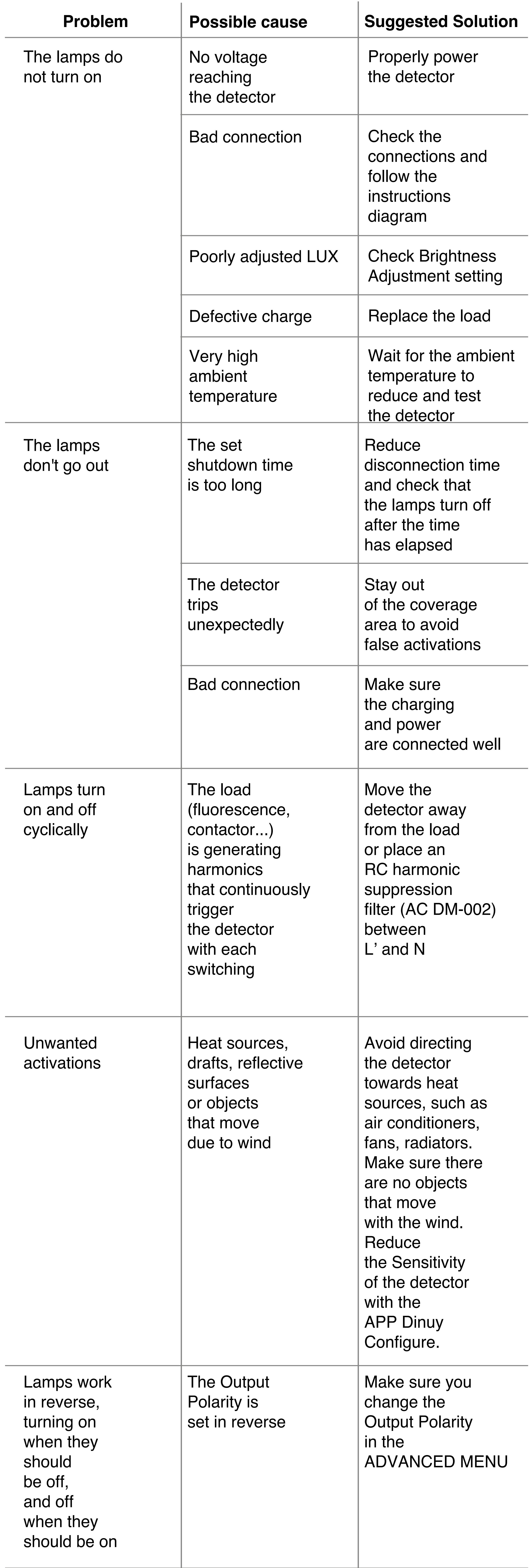

- ALL OPERATION SETTINGS OF THIS DETECTOR ARE EXCLUSIVELY CONFIGURED THROUGH THE DINUY CONFIGURE APP (see below).
- To consult about the installation of the App, menus, application of the configuration, or the resolution of problems related to the configuration, please consult the instructions for use of the DINUY CONFIGURE App.
- The basic operating values of this detector are 'Timing', 'Brightness' and 'Sensitivity' can be adjusted using the DINUY CONFIGURE App.

• The purpose of this test is to check and adjust the coverage area of the detector when it is first connected.

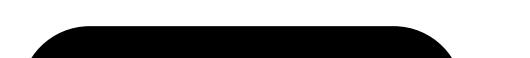

- Installation with Normally Closed Pushbutton to perform manual ignition during 30 seconds. With each press  $($  > 1s) the device will activate charging during 30 seconds, after which it will switch to automatic operation depending on the detection:

- Installation of two detectors in parallel with a single charge:

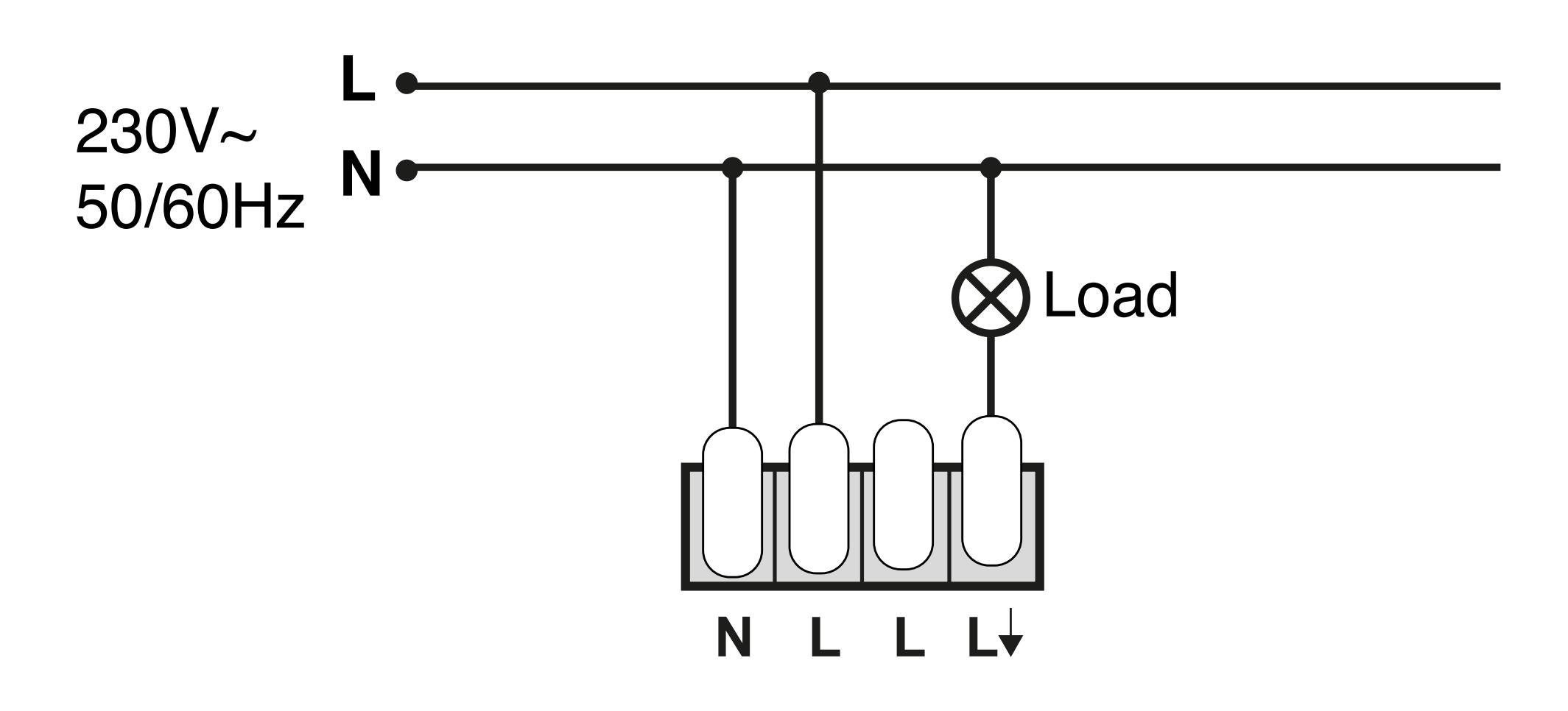

*Once the detector is connected to the power supply, it is necessary to wait 30 seconds for it to stabilize. During this time, the device activates its output and does not respond to movement.*

## **SETTINGS**

### **- Timing Setting (TIME)**

Factory setting: 1 minute.

Sets the time the charge will be on after detecting movement. The ignition time can be adjusted between 1sec. and 60min. After the first detection, the time will be reset and, each time a new movement is detected, the timing will begin again.

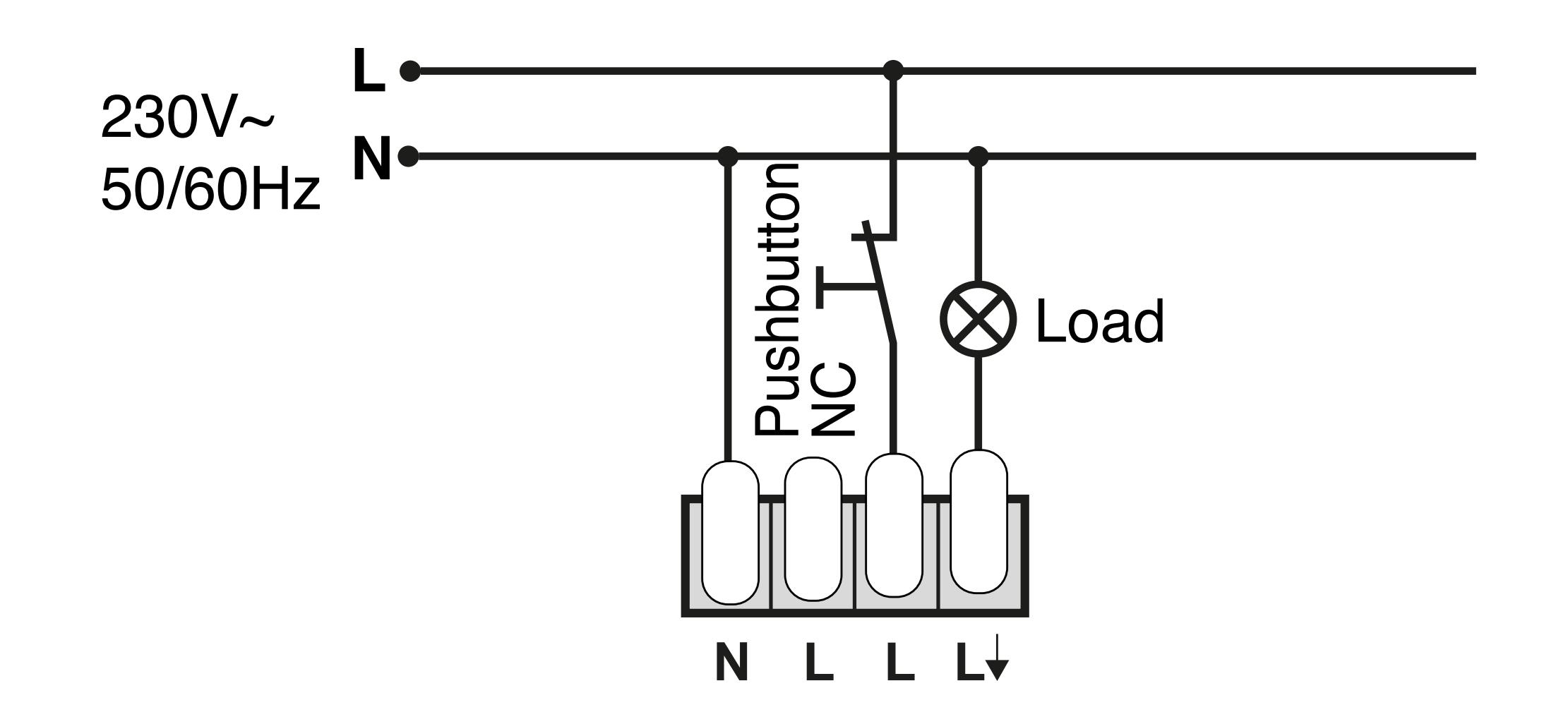

### **- Brightness Adjustment (LUX)**

Factory setting: Disabled.

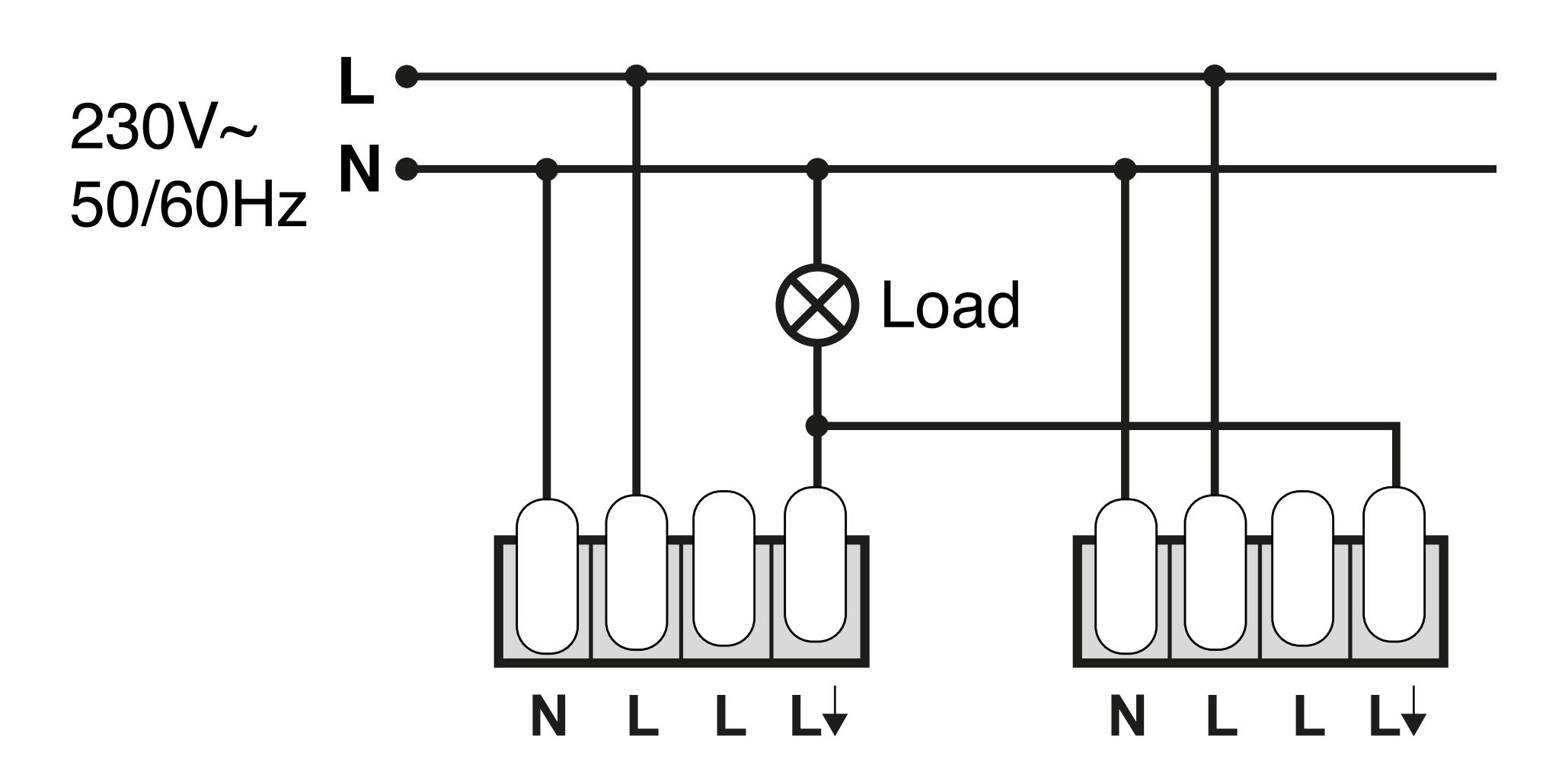

Its function is to set the maximum luminosity value, above which the detector will not activate the load despite detecting movement. Furthermore, in mode Presence Detector if the set brightness level is exceeded while the lighting is activated (presence of people), the load will be automatically deactivated.

 The user can set this value depending on their requirements, between 5 and 2.000 Lux and disabled.

 If this parameter is set to a very low value, close to 5 Lux, the detector will only work in the dark, at night (in case there is not enough natural light).

 If this parameter is set to the value Disabled, the detector will work in any light level, regardless of natural light, both day and night.

#### **- Sensitivity Adjustment**

Factory setting: Very High.

This parameter allows you to limit the detection range and adapt the operation to, for example, unstable environments. You can choose between 5 adjustment options:

- Very High
- High
- Medium
- Low
- Very low

#### *Once the detector is connected to the power supply, it is necessary to wait 30 seconds for it to stabilize. From that moment, the operation test can be carried out.*

### **NOTE**

### **NOTE**

### **FUNCTION TEST**

### **Ref. APP DINUY CONFIGURE**

DINUY - Configure Utilities

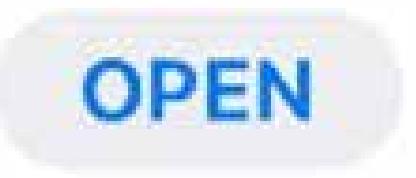

# **INSTRUCTION MANUAL**

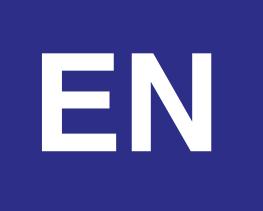

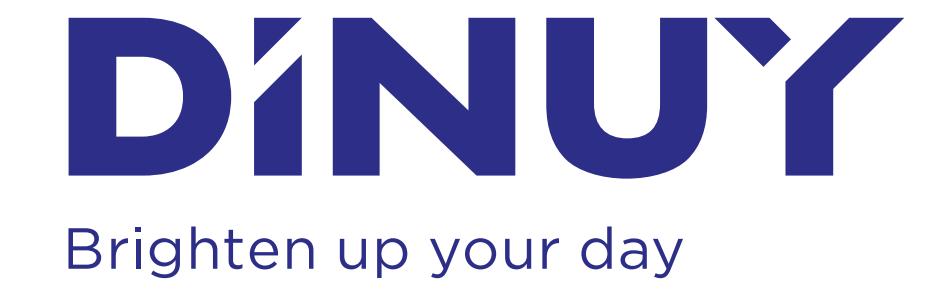

- This app allows you to configure one or any combination of the following DINUY detectors: DM TEC B3B/B3N/B3P and DM TEC B1B/B1N/B1P, in the following operating modes:
	- Motion Detector;
	- Presence Detector;
	- Twilight Switch.
- The DINUY CONFIGURE application allows intuitive and quick configuration of detectors. This configuration is done through templates that can be edited, saved and duplicated.
- The use of the configuration App is recommended for exclusive use by the installer or authorized installation personnel.

Once you have downloaded the DINUY Configure app from the Google Play Store or Apple App Store, open the app, log in and select DETECTORS. If this is the first time you access DINUY CONFIGURE, you must Register as a new user. **Important!** Internet connection is required for registration.

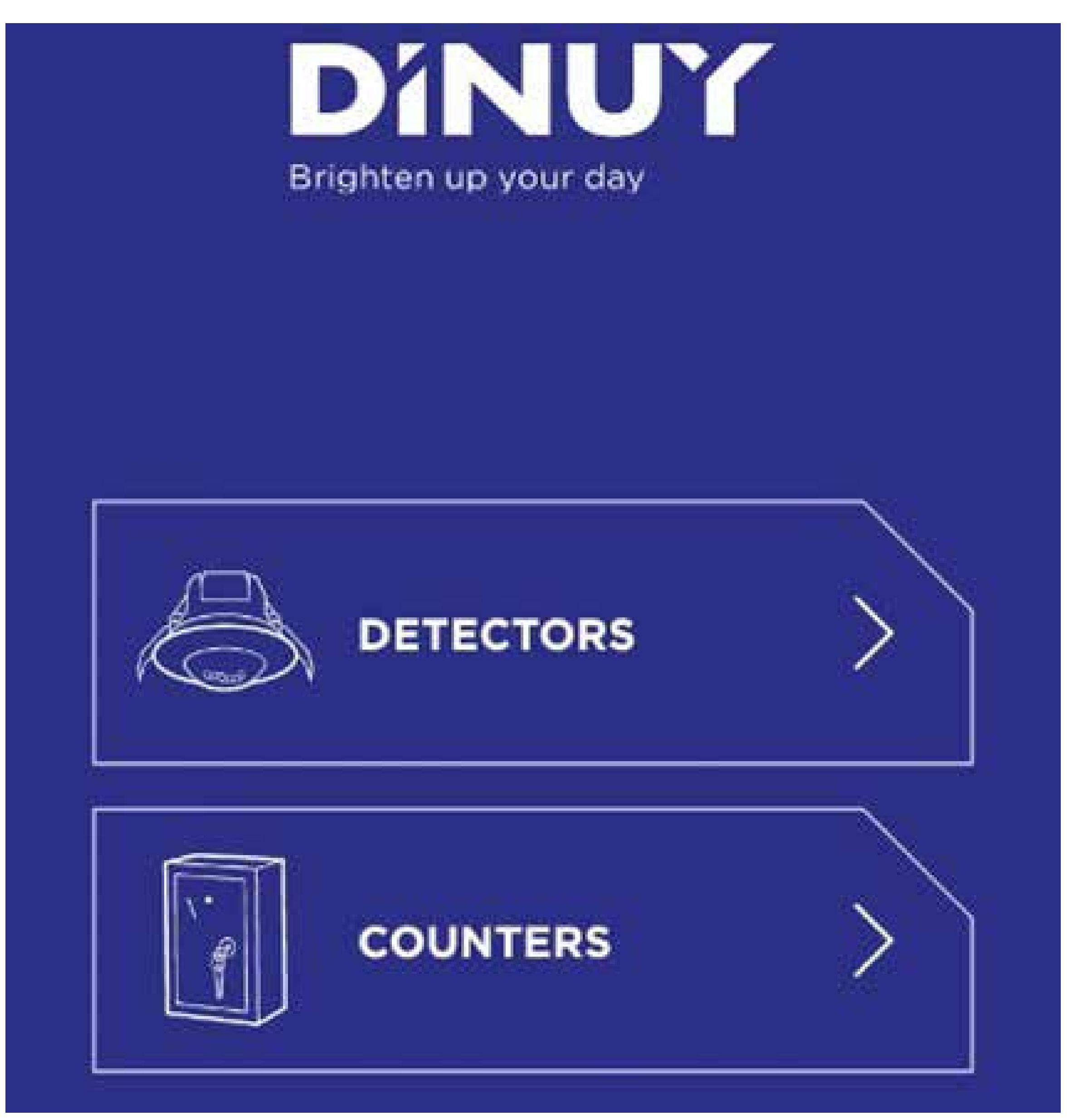

Play Store: **[DINUY configure](https://play.google.com/store/apps/details?id=com.diversius.dinuy_ctmon_mobile&hl=es_UY&gl=US)** (Android)

App Store: **[DINUY configure](https://apps.apple.com/es/app/dinuy-configure/id6449250626)** (iOS)

# **INSTALACIÓN DE LA APP**

• Download the configuration App:

To create a first template **press the "+ NEW TEMPLATE" button**. This template has a default configuration. If you do not want to edit, **press SAVE and go on with the DETECTORS SETUP (3 STEPS)** section.

If you decide to edit, in each template you can modify the following configuration parameters:

### **BASIC Menu:**

- Operating mode:
	- Motion Detector.
	- Presence Detector.
	- Twilight Switch.
- Timing: Between 1 second and 1hour.
- Brightness: Disabled, or between 5 and 2000 Lux.
- Sensitivity: Very Iow, Low, Medium, High, Very High.

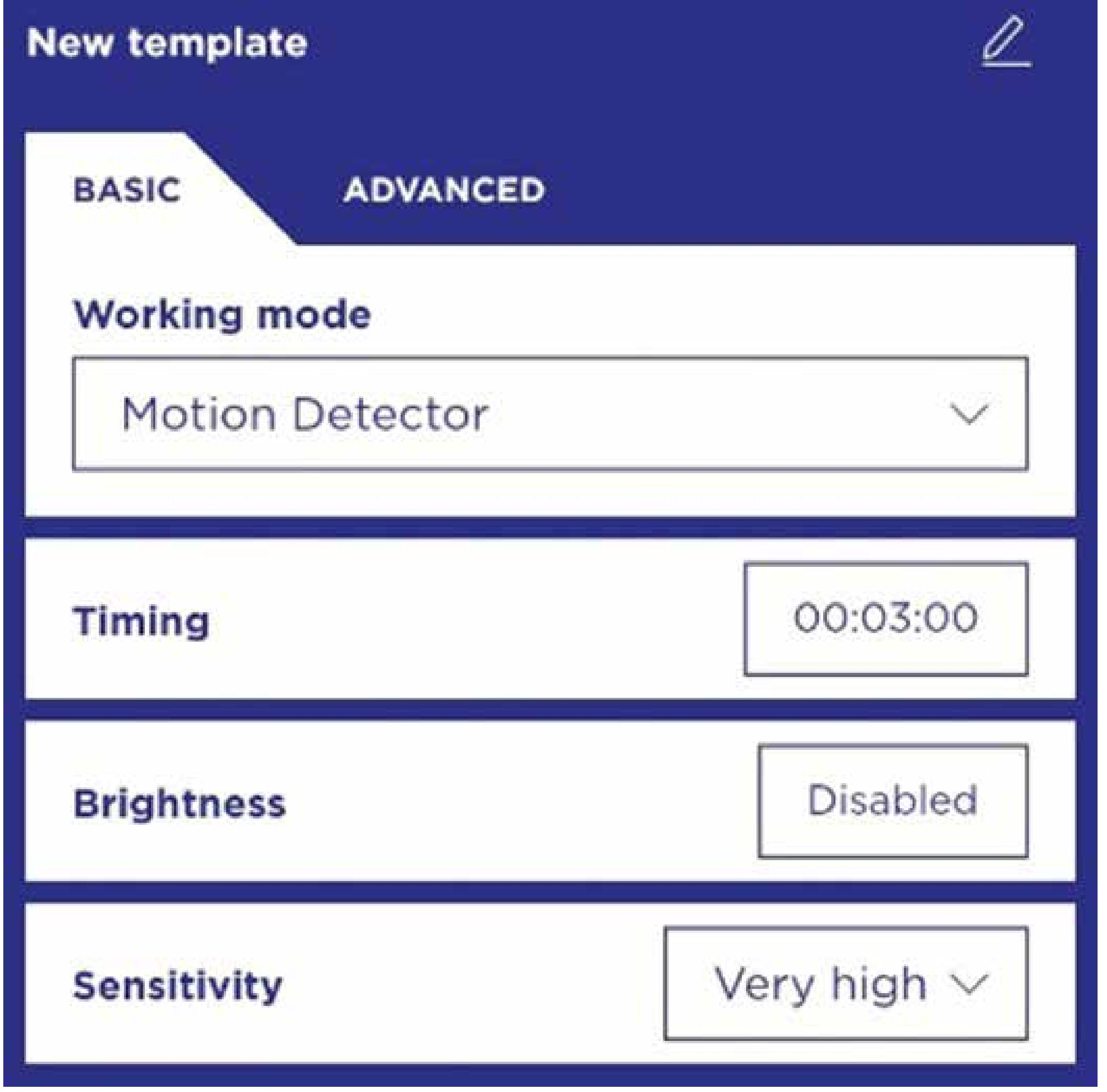

## **CREATION OF NEW TEMPLATE**

To configure the detectors, you will need to create a new template or use an existing one. Next:

*STEP 1: SEARCH FOR DEVICES*

**Press the SEARCH button** (see button indicated in the following Image) on the template whose configuration you want to apply. This action locates nearby detectors with Active Bluetooth:

- Bluetooth Active Time: This is the time that the Bluetooth will be open once you power the 230V~ detector or send the parameter settings to the detector. After this time the Bluetooth will be automatically deactivated. This time can be selected from 10 minutes to 4 hours.
	- Factory setting 2 hours.
- Relay polarity:
	- Factory setting: NO.
		- NO: Normally open when the relay is idle. When people are present, the relay closes and activates the lighting.
		- NC: Normally closed when the relay is idle. When people are present, the relay opens and deactivates the lighting (ultraviolet lamps and germicides).
- Lock Code: For greater security (default, Deactivate):
	- Activate: Enter a 4-digit code to lock the detector.
	- Deactivate: It does not have a lock code.

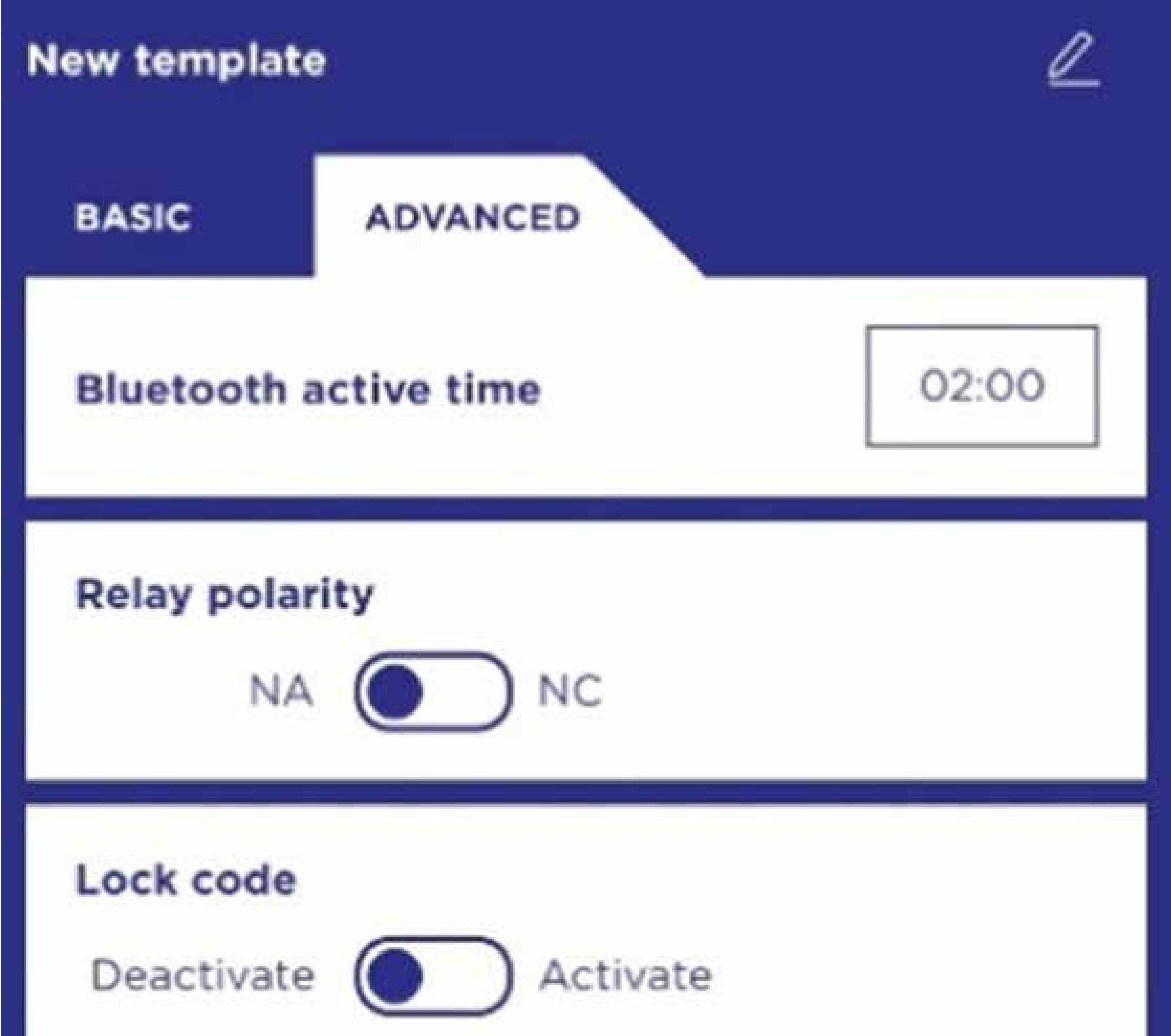

IMPORTANT: By default, t**he detectors' Bluetooth will be Active for 2 hours after receiving power**. If you cannot locate the detectors, try disconnecting and then reconnecting the power to the detectors from the mains..

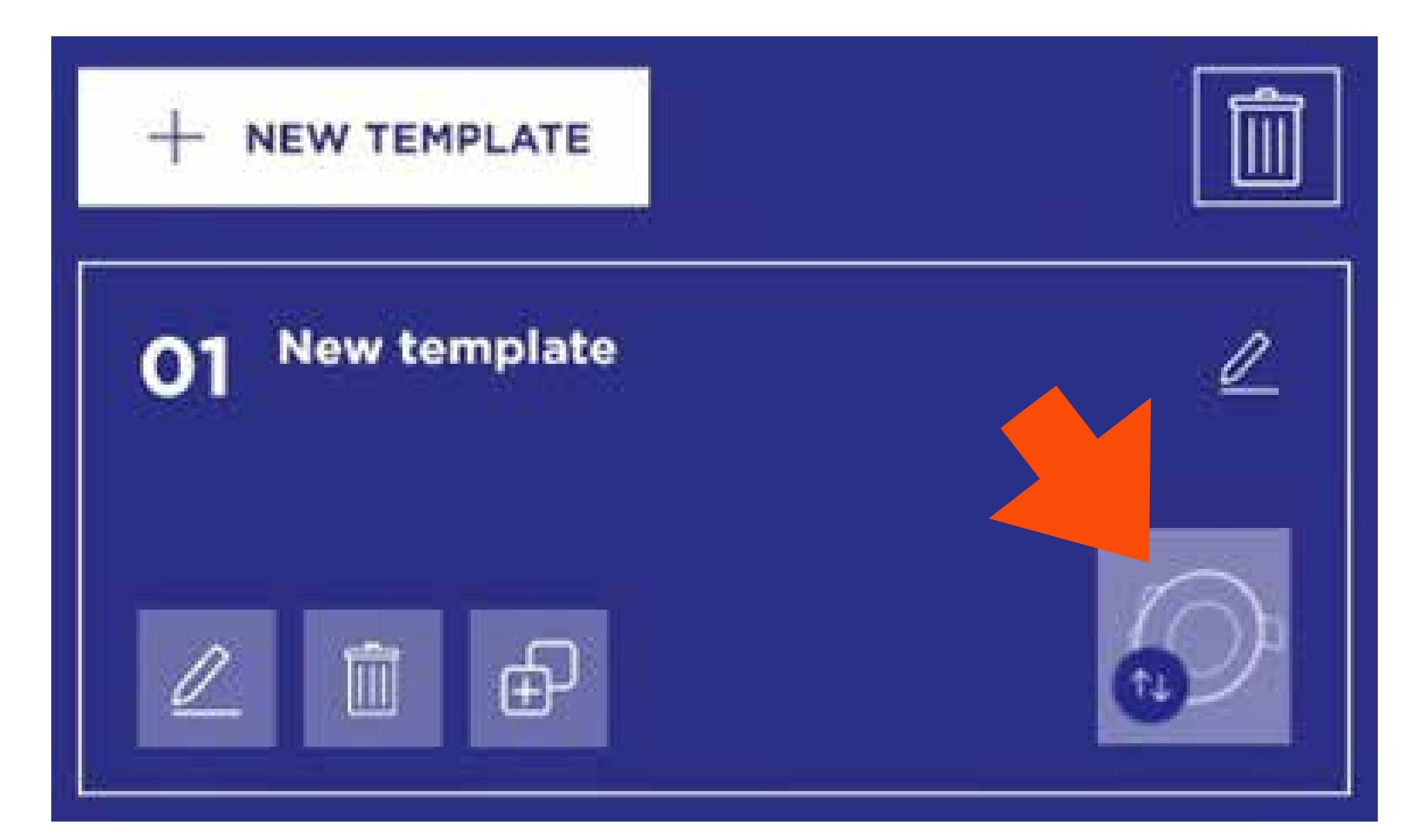

### *STEP 2: UNIQUE IDENTIFICATION*

**Press the IDENTIFY button** to establish visual contact with a specific detector. **A red LED will start flashing on that detector**  and **the app will also identify that device with a flashing red dot.** In addition, the detector can be edited and named as desired.

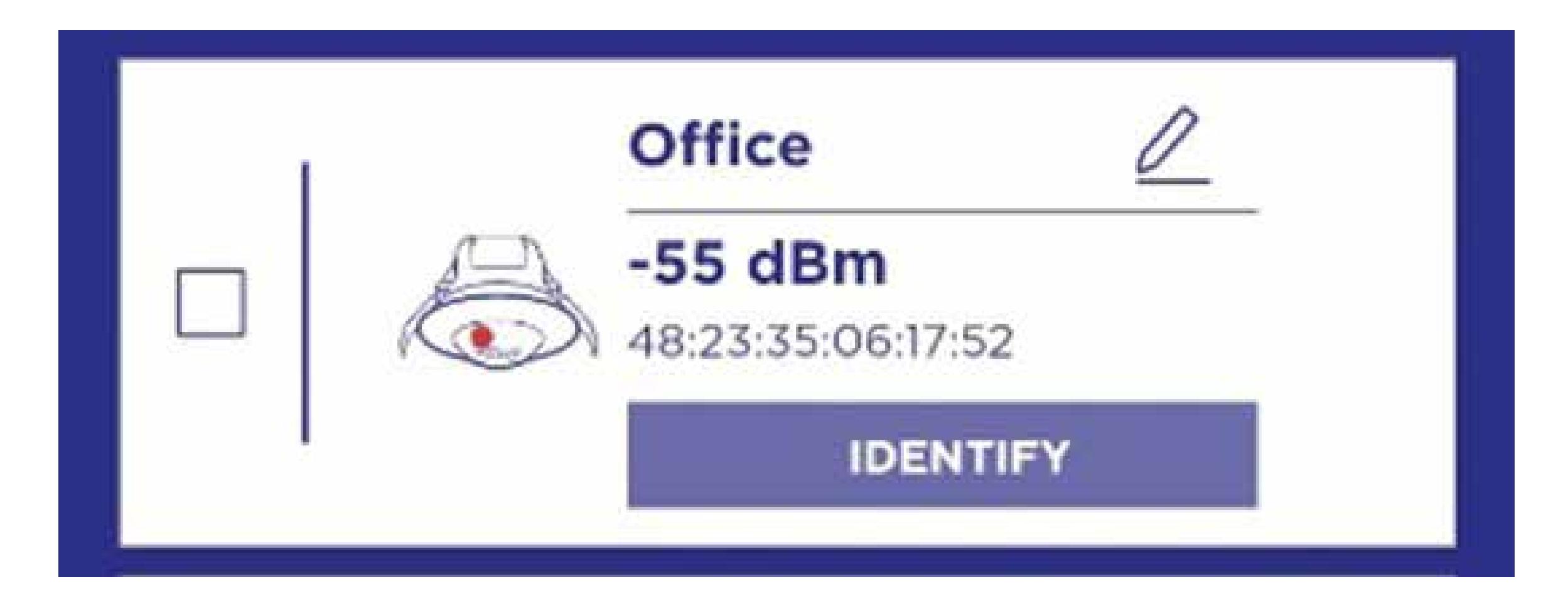

### *STEP 3: APPLY SETTINGS*

Next, **select the detectors** to which you want to apply these settings **and press SEND:**

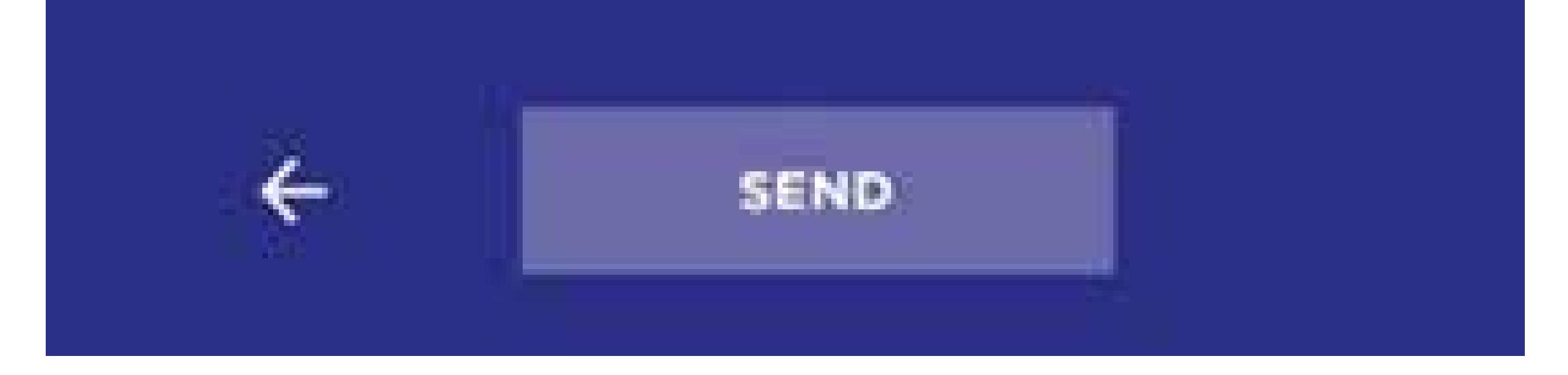

## **DETECTORS SETUP (3 STEPS)**

If the device configuration has been completed correctly, a confirmation message will appear

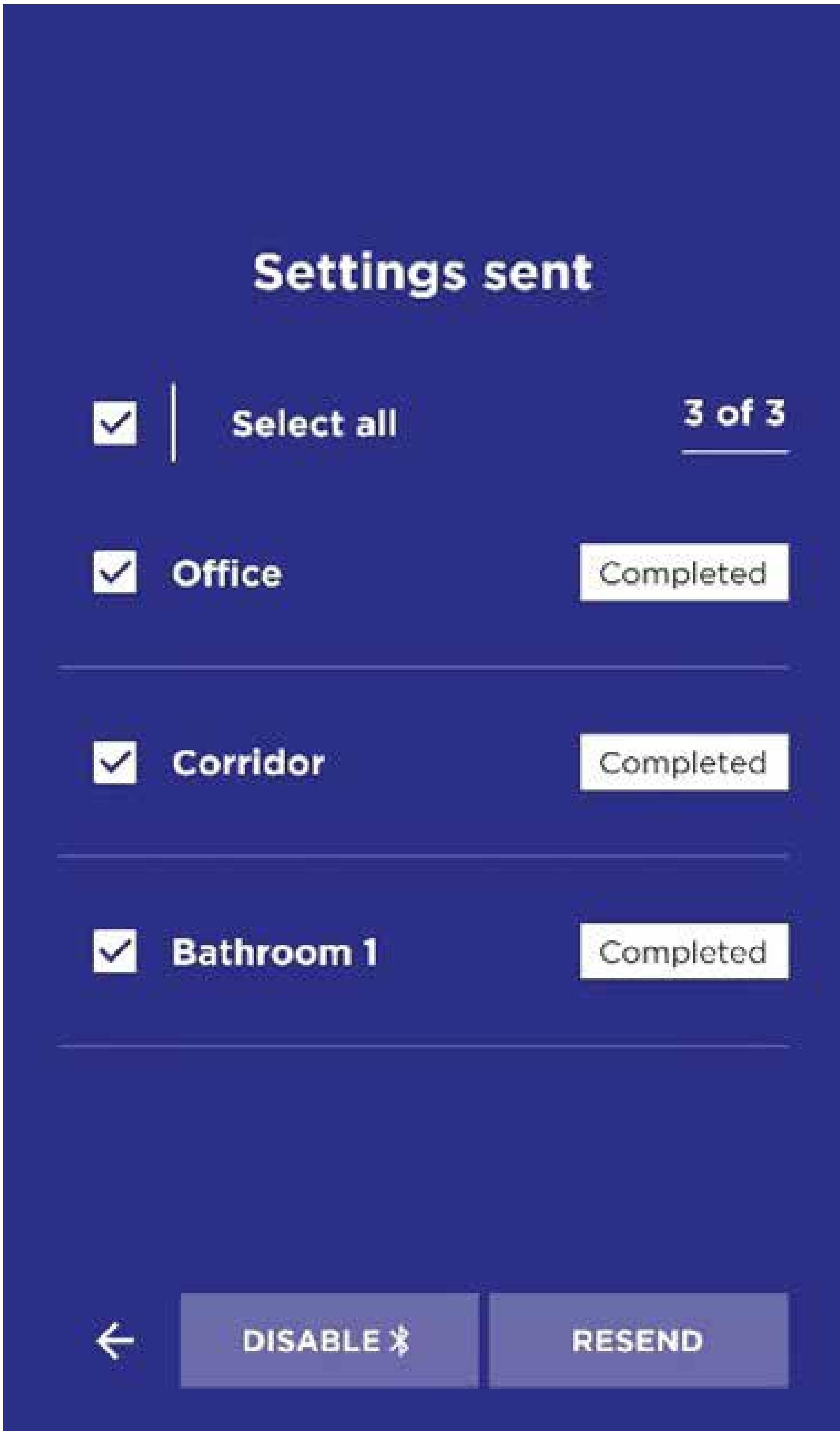

The "Complete" message confirms that the "Completed" message confirms that detector has received  $\alpha$ the configuration of the configuration of the correctly. In addition, there is  $\mathbf{I}_\text{c}$ another confirmation with the double flashing of the double flashing of the double flashing of the luminaires t have been connected to the detector. The detector of the detector of the detector. The detector. The detector.

You Will see **all the devices that are in the range with Active Bluetooth, and that can be configured:**

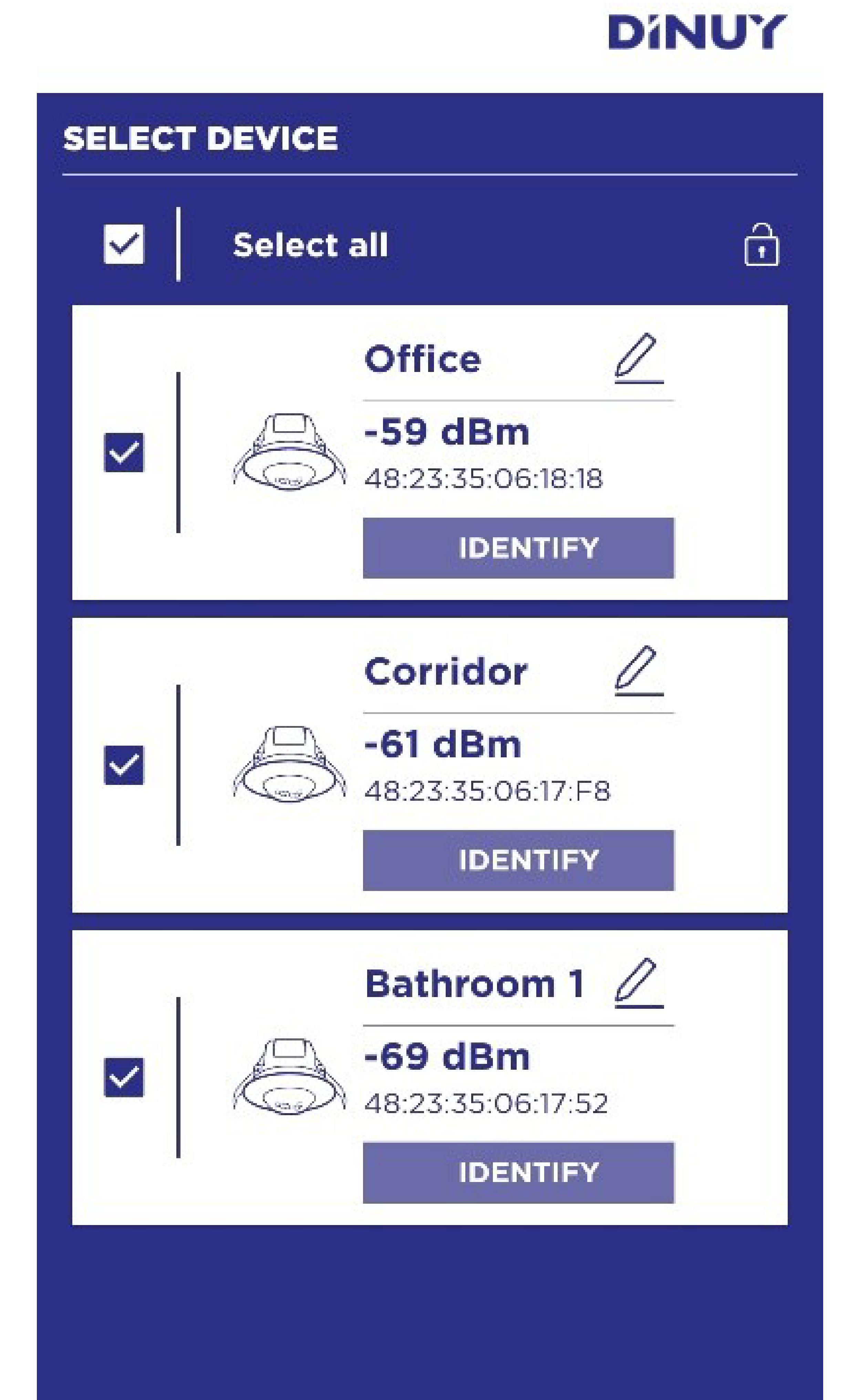

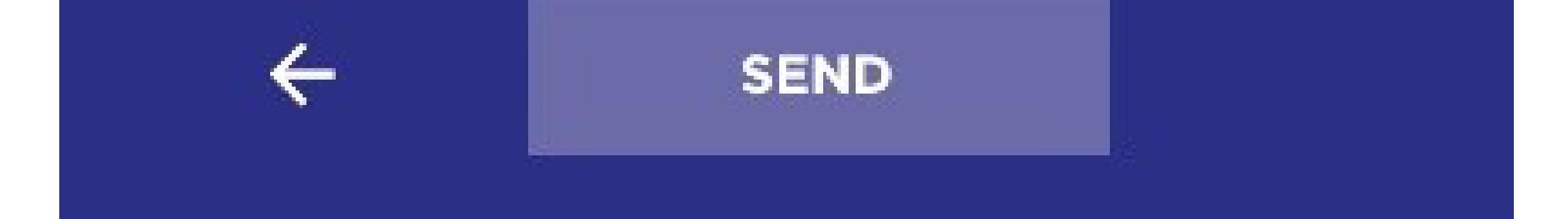

#### **ADVANCED Menu:**

Additional security with Lock Code.

The configuration of each template will be applied to the detectors you choose. You can create as many templates as the operating modes you need.

Each template has buttons to edit its name, edit settings, delete and duplicate

# USEFUL FUNCTIONS: "DISABLE  $\frac{1}{2}$ " and "RESEND"

It is recommended to know the following functions that the application offers from the SENT CONFIGURATION screen and that allow a more agile and comfortable configuration of the installation. These buttons will be visible once a configuration submission has been made:

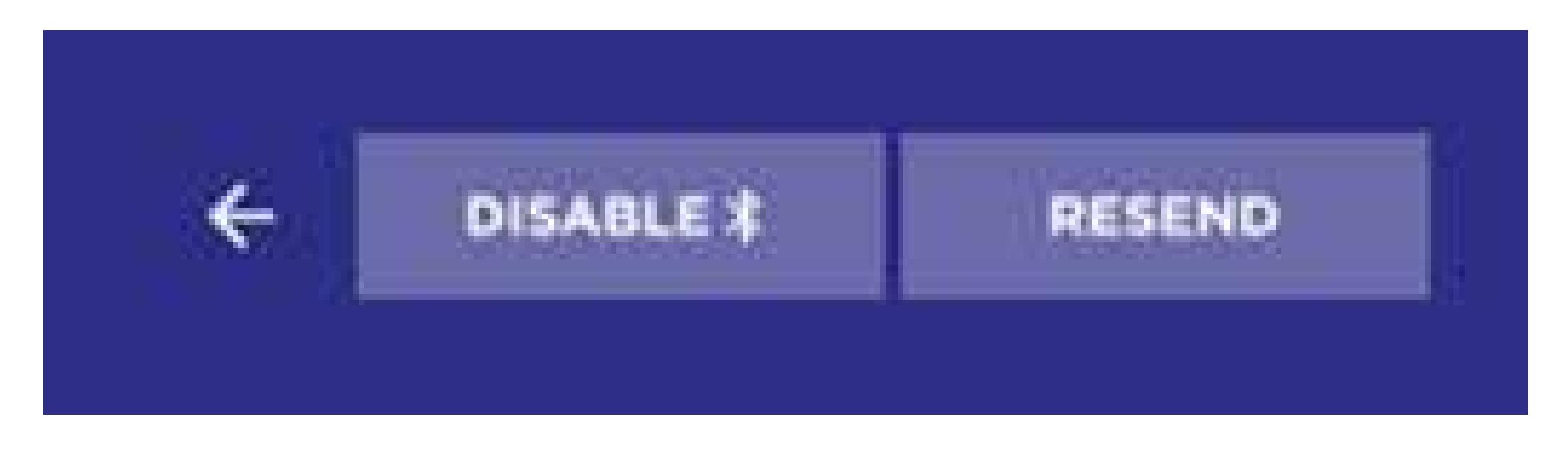

The DISABLE  $\frac{1}{2}$  function allows you to disconnect immediately Active Bluetooth from one or more detectors once configured and before the time set by default (2hours) or set in the configuration (ADVANCED MENU) elapses.

### **DISABLE**

To turn off Active Bluetooth for one or more detectors, select those detectors once you receive the CONFIGURATION SENT confirmation and press "DISABLE  $\frac{1}{2}$ ".

**This function makes the detectors already configured invisible and allows you to view only the detectors that remain to be configured** and that maintain Bluetooth Active.

#### **RESEND**

The RESEND function is useful when, for some reason, you have made an attempted configuration submission, but the configuration submission has not completed successfully. In this way, a new communication attempt can be made with that device without having to locate it again or exit this screen.

This situation may occur, for example, once the configuration process has started, if you have moved away from or changed your position with respect to one of the detectors you intend to configure. Select the detectors that have not been configured correctly and press RESEND

Si este proceso no tiene efecto, pruebe a iniciar el proceso de CONFIGURACIÓN DE LOS DETECTORES de nuevo.

#### TIPS

 It is recommended to edit the names of the detectors to be able to quickly identify them and speed up their location and configuration. The appropriate time to perform this action may be when you have visually IDENTIFIED these detectors during the setup process.

 Try creating and saving several templates for different typical situations, for example: HALLWAYS, WORK AREA, LANDING, etc. This way, when you go to the installation, you can apply these settings quickly.

The Code Lock function of the detectors (ADVANCED MENU) provides **additional security to prevent access to the detector configuration by unauthorized persons or people outside the installation.**

If you activate the Lock Code, you must enter a 4-digit code.

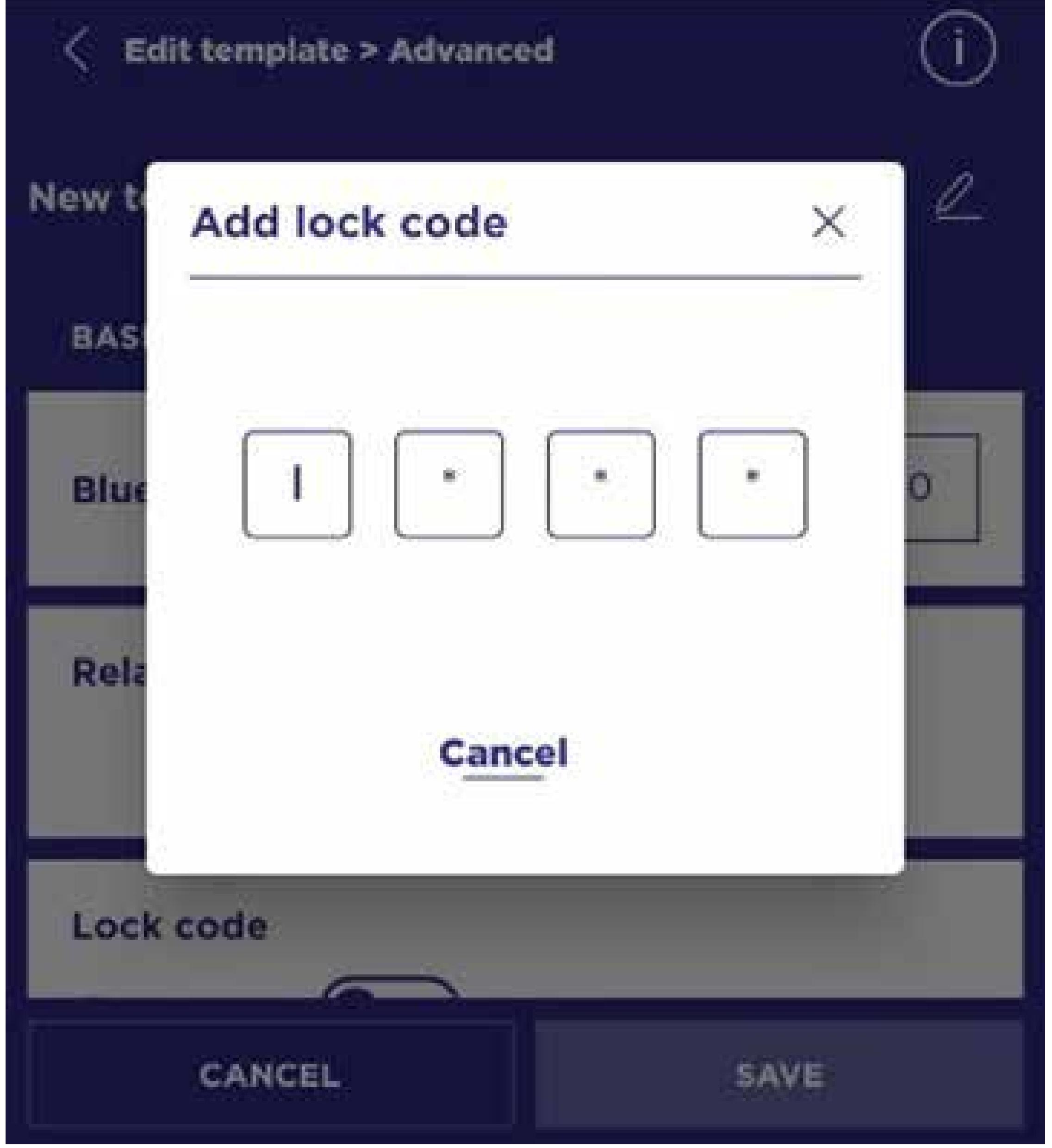

Once the Lock Code is active, you must use this same code to access any configuration parameter of this template and the detectors that are associated with this configuration.

The use of this Code Lock is recommended for specific cases, for example, to avoid possible situations of vandalism. It is recommended that this Code Lock function be used prudently and, if used, also remember and write down this code in a safe place, available to authorized installation personnel.

**IMPORTANT: After three (3) incorrect attempts to enter the lock code, the application suggests that you contact the manufacturer in order to retrieve the forgotten or lost code.**

## **ADDITIONAL SECURITY WITH "LOCK CODE"**

## **PROBLEM RESOLUTION**

Cuando un detector y/o la App DINUY Configure dejan de funcionar correctamente, revisar los posibles fallos y las soluciones sugeridas en la siguiente tabla que le ayudarán a resolver el problema:

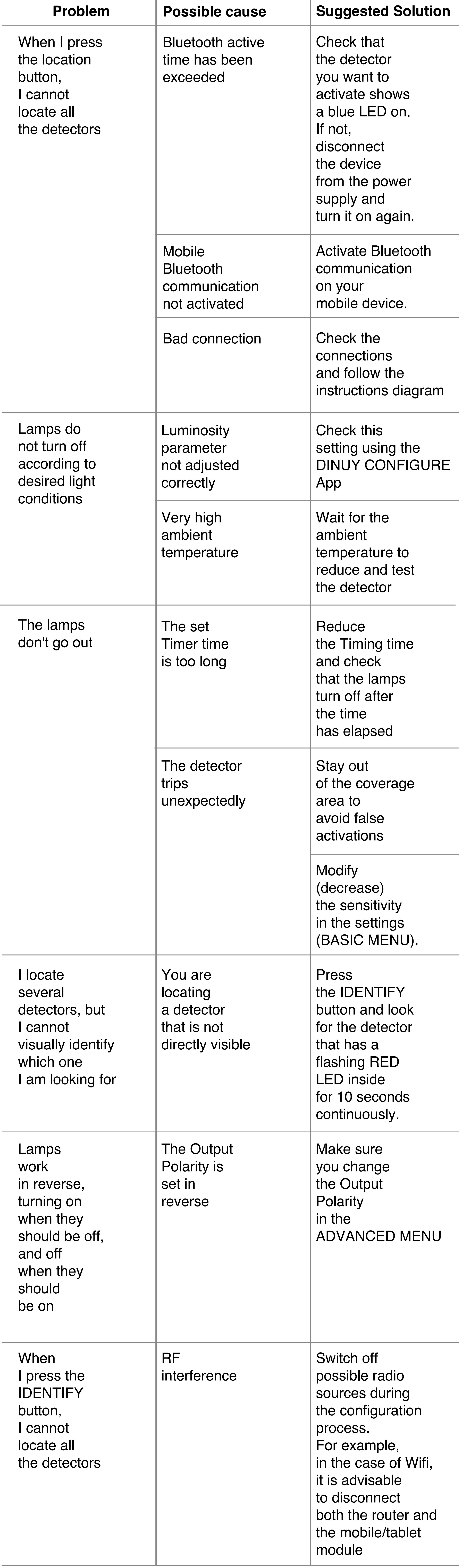

Telephone: + 34 943 627 988 Email: support@dinuy.com